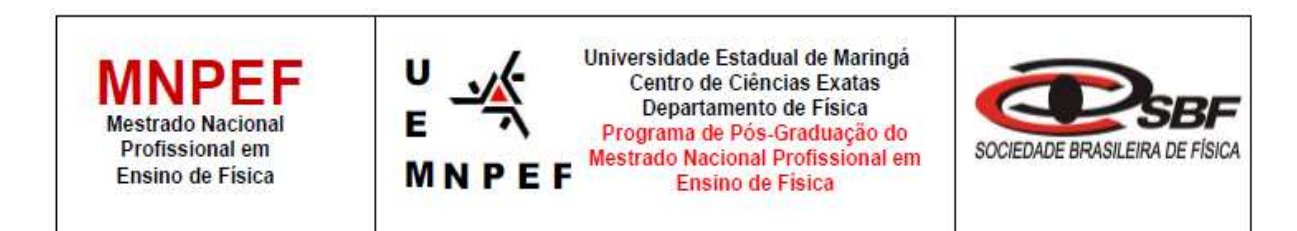

# **PRODUTO EDUCACIONAL - Material Didático-Pedagógico**

# **PRANCHETA EDUCATIVA - EXPLORANDO GRÁFICOS de CORRENTE X TENSÃO NO ÂMBITO DA ELETRODINÂMICA**

**Adiel de Matos**, Ronaldo Celso Viscovini, Hatsumi Mukai, Ana Claúdia Sabino

Produto Educacional da Dissertação de Mestrado apresentado ao Programa de Pós-Graduação do Mestrado Nacional Profissional em Ensino de Física - Polo UEM, como parte dos requisitos necessários à obtenção do título de Mestre em Ensino de Física.

Orientador - Ronaldo Celso Viscovini Co-orientadora – Profa. Dra. Hatsumi Mukai Participante externo: Ana Cláudia Sabino

Maringá - PR Maio, 2022

# Apresentação

Prezado Professor,

Este material contém um guia para realização de uma prática pedagógica, que utilizam as fases de montagem de um experimento para eletrodinâmica com um circuito elétrico com auxílio de recursos TDICs como Arduino nano, display LCD juntamente com uma proposta didática voltada para o Ensino Médio.

O texto tem como objetivo relacionar os recursos didáticos-tecnológico com os conceitos prévios apresentados nas aulas de Eletrodinâmica, ao longo do 3º ano do Ensino Médio, conforme preveem os parâmetros curriculares (PCN's); e apresentar a tecnologia empregada no funcionamento do circuito elétrico.

Inicialmente apresentamos todo processo dos materiais relacionados às TDICs, com a programação a ser utilizada na proposta do trabalho, e a funcionalidade de cada ferramenta no circuito, após isso a montagem experimental para dar consistência e relevância a este trabalho. Em seguida, apresenta-se uma proposta didática para apresentação em sala de aula. Esta proposta é prevista para duração de 08 aulas com duração de 50 minutos, cada, tempo que julgamos adequado para aplicação do experimento.

Este material estará disponível para download na página do MNPEF/DFI/UEM(http://www.dfi.uem.br/dfimestrado/?q=node/60) e pode ser adaptado de acordo com a realidade de cada série pelo docente interessado.

> Maringá, março de 2022. Os autores

# **Sumário**

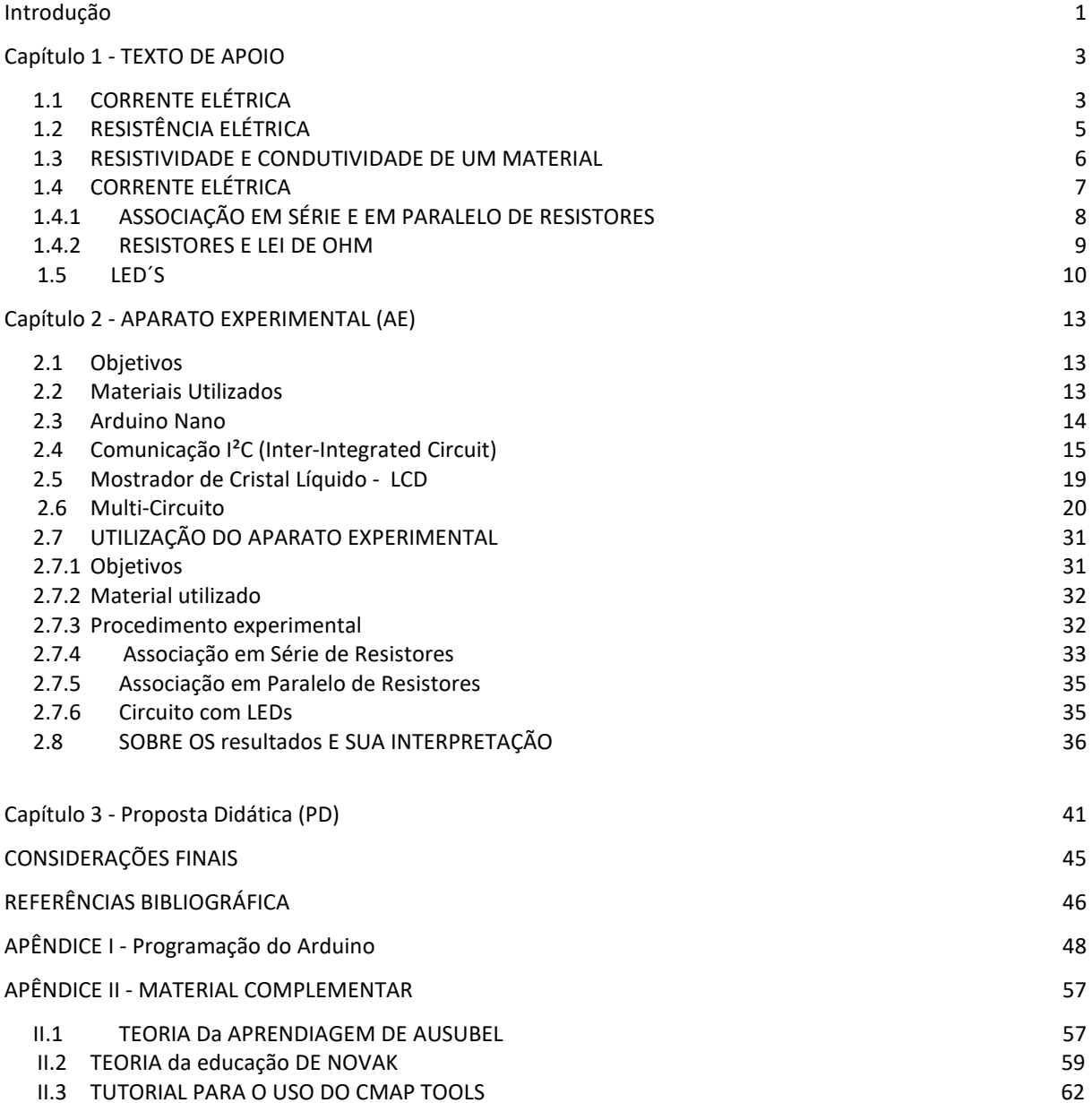

# Introdução

O Produto Educacional (PE) proposto é sobre um circuito elétrico com resistores e LEDs e a utilização de Arduino com mostrador (display) para um experimento de Eletrodinâmica.

A eletricidade e a eletrônica tornaram-se centrais para o desenvolvimento científico e tecnológico moderno. Esse assunto é tão importante que mereceu uma unidade própria na Base Nacional Comum Curricular de Física do Ensino Médio:

> "Unidade 4 - Eletromagnetismo - Materiais e Equipamentos. A eletricidade é tratada desde sua constituição básica, e seu emprego é compreendido em baterias, geradores, motores, lâmpadas, sistemas de comunicação e de informação, relacionando características, circunstâncias e potências envolvidas. Conceitos e leis do eletromagnetismo são ambientados, ao se lidar com geração elétrica e sua utilização mecânica e na transmissão e recepção de sinais. Promove-se uma investigação analítica dos equipamentos clássicos e de suas versões contemporâneas, que usam dispositivos quânticos, como semicondutores e lasers." (BRASIL, 2018)

Na unidade 4 de Eletromagnetismo - Materiais e Equipamentos, a abordagem desse tema no ensino é de forma abstrata em uma aula expositiva. Para reduzir isso, um experimento com materiais contemporâneos e usando a tecnologia de fácil acesso, permite melhorar o ensino-aprendizagem por deixar mais palpável para o aluno.

A própria Base Nacional Comum Curricular (BNCC) (BRASIL, 2018) enfatiza o conteúdo de eletromagnetismo e da eletricidade aplicada na disciplina de Física do Ensino Médio. Para tanto ela apresenta a Unidade Curricular Eletromagnetismo - Material e Equipamento, que tem como objetivos:

> "- Compreender e explicar o funcionamento de circuitos elétricos simples de equipamentos do cotidiano, como chuveiros, aquecedores e lâmpadas, a partir de princípios gerais e modelos simples, associando suas tensões, resistências e potências.

> - Estabelecer as relações entre campos elétricos e magnéticos, em suas variações no tempo e no espaço, identificando os princípios de funcionamento de equipamentos e sistemas, tais como eletroímãs, motores, geradores, transformadores, microfones, alto-falantes.

> - Compreender a relação entre o desenvolvimento do eletromagnetismo e a Segunda Revolução Industrial, assim como avaliar seus impactos ambientais, sociais e culturais.

> - Construir equipamentos simples de sentido prático ou lúdico, a partir de componentes de fácil acesso, explicitando os fenômenos elétricos e

magnéticos envolvidos em cada parte do seu arranjo.

- Analisar o funcionamento de usinas elétricas, comparando as de fonte hídrica, térmica ou de diferentes coletores solares; estudar a distribuição e o consumo de energia elétrica, com seu alcance econômico e seus impactos ambientais e sociais.

- Interpretar e relacionar propriedades elétricas, magnéticas e óticas, como condutibilidade, magnetização, opacidade ou transparência, de materiais como metais, dielétricos e semicondutores interpretando-as a partir de modelos da mobilidade eletrônica.

- Descrever e explicar dispositivos semicondutores e lasers, em termos dos princípios físicos que presidem sua operação, e revelar suas propriedades funcionais para uso em equipamentos e sistemas.

- Interpretar ou produzir textos de caráter prático, com informações em gráficos, diagramas, ilustrações e tabelas, fazendo uso de símbolos e códigos, para identificar grandezas elétricas, magnéticas e suas variações". (BRASIL,2018)

Neste trabalho, temos a montagem do PE, a parte experimental, a proposta didática da aplicação e a ferramenta do Cmap Tools, por estar lidando com um experimento tecnológico, fundamental os mapas serem confeccionados com o uso da tecnologia.

A proposta deste trabalho está baseada na Teoria da Aprendizagem Significativa de Ausubel sua avaliação pelos mapas conceituais em um programa proposto por Joseph Novak, então, os conhecimentos prévios dos alunos são avaliados em um pré-teste e um pós-teste, após a aplicação do PE pelos mapas conceituais confeccionados pelos alunos no Cmap Tools.

# Capítulo 1 – Texto de Apoio

A Eletrodinâmica estuda o comportamento das cargas elétricas em movimento. É por meio dela que é possível compreender por que um aparelho elétrico/eletrônico liga ao ser conectado a uma tomada.

Inicialmente abordaremos alguns conceitos como corrente elétrica, resistência elétrica, resistores, associação em série e paralelo de resistores.

# 1.1 **Corrente Elétrica**

A corrente elétrica é o movimento de cargas ordenada de uma região para outra. Quando esse movimento ocorre ao longo de uma trajetória que forma que um circuito fechado, denomina-se circuito elétrico. A corrente elétrica é definida como o fluxo de carga elétrica através em um condutor.

A intensidade i da corrente através de uma dada secção do fio condutor é definida como a quantidade de carga (∆ $Q$ )que atravessa esta secção por unidade de tempo ( $\Delta t$ ):

$$
i = \frac{\Delta Q}{\Delta t}.\tag{1.1}
$$

A unidade de corrente no sistema internacional SI é Ampère, A, igual a um Coulomb por segundo  $(1A = C/s)$ .

Na Figura 1.1 (a) apresenta um desenho esquemático pictórico indicando que as cargas que se deslocam são positivas, no sentido do campo elétrico  $\vec{E}$ , com a velocidade de arraste  $\vec{v}_a$  da esquerda para a direita, e a corrente é definida como i no sentido do movimento de cargas positivas, e na Figura 1.1 (b), que as cargas em movimento são elétrons (negativas), e a corrente ainda aponta no sentido do movimento das cargas positivas, ou seja, em ambos os tipos de carga a corrente aponta na direção do campo elétrico.

**Figura 1.1** - Representação pictórica do movimento em um fio condutor (a) das cargas positivas, no sentido do campo elétrico  $\vec{E}$ , com uma velocidade de arraste  $\vec{v}_a$  e o sentido da corrente da esquerda para a direita. (b) cargas negativas, no sentido oposto a do campo elétrico  $\vec{E}$ , com uma velocidade de arraste  $\vec{v}_a$  para a esquerda e o sentido da corrente é mantido, como em (a)..

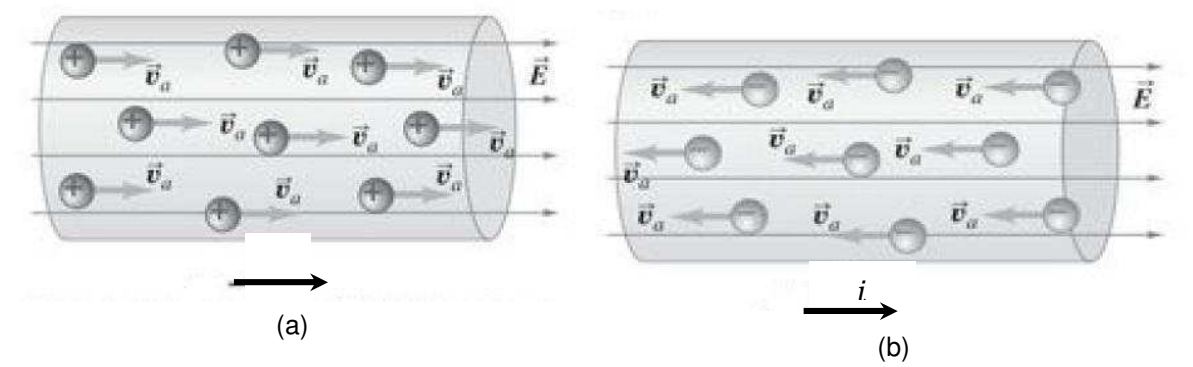

**Fonte**: H. D. Young & R. A. Freedman, "**Física III**: **Eletromagnetismo**, 12a. ed." Pearson, São Paulo, Brasil, 2009.

Uma corrente convencional é tratada como um fluxo de cargas positivas, não importando se as cargas livres no condutor são positivas, negativas ou ambas. De forma que o sentido da corrente elétrica ocorre do potencial mais elevado para o de menor potencial.

De forma que se o campo elétrico externo

- for sempre no mesmo sentido tem-se a denominada corrente contínua (CC);
- tiver seu sentido invertido periodicamente tem-se a denominada corrente alternada (CA);

A corrente de pilhas e baterias é do tipo contínuo (Figura 1.2 (a)) e no caso da rede elétrica (Figura 1.2(b)) é do tipo alternada com uma freguência de 60  $Hz$ .

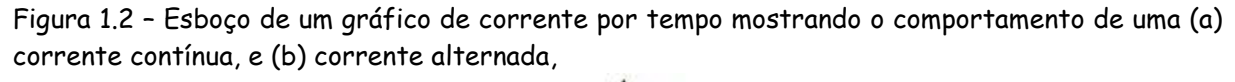

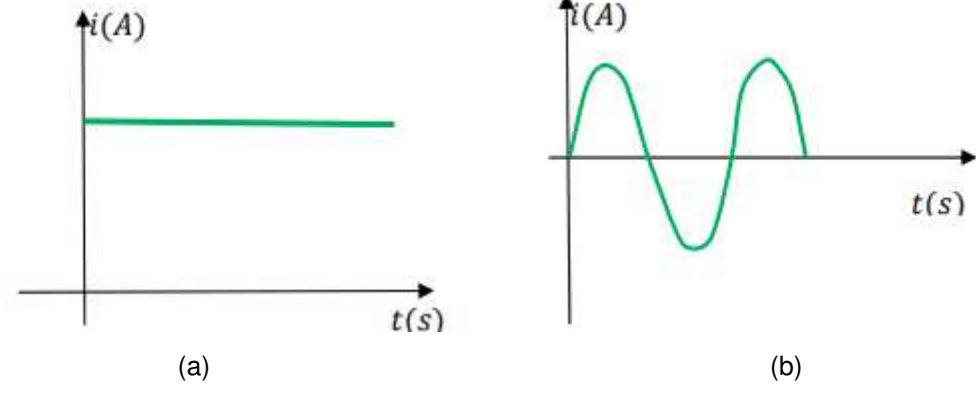

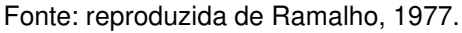

### 1.2 **Resistência Elétrica**

Para os materiais que obedecem à lei de Ohm, a diferença de potencial V é proporcional à corrente i. A unidade SI de resistência é Ohm  $(1\Omega = 1V/A)$ , temos a equação:

$$
V = Ri. \tag{1.3}
$$

A Lei de Ohm (equação (1.3)) não é uma lei fundamental da natureza, como a Lei de Newton ou as leis da Termodinâmica, mas representa a descrição empírica de uma propriedade pertinente a muitos materiais.

Para um resistor que obedece à Lei de Ohm, um gráfico da corrente em função da diferença de potencial (Voltagem) é uma linha reta crescente (Figura 1.3 (a1)). A inclinação da reta (coeficiente angular) é igual a 1/R. Exemplo: resistores de cerâmica (Figura 1.3 (b1)).

Figura 1.3 – Esboco do comportamento gráfico de um (a1) Resistor Ôhmico: A corrente (i) é proporcional à ddp (voltagem) V, e Resistor não- Ôhmico: a corrente i não é proporcional a  $V$ : (a2.1) diodos e (a2.2) lâmpadas. E, imagem fotográfica de um (b1) resistor Ohmico: cerâmica, e (b2) de um diodo e lâmpadas incandescentes.

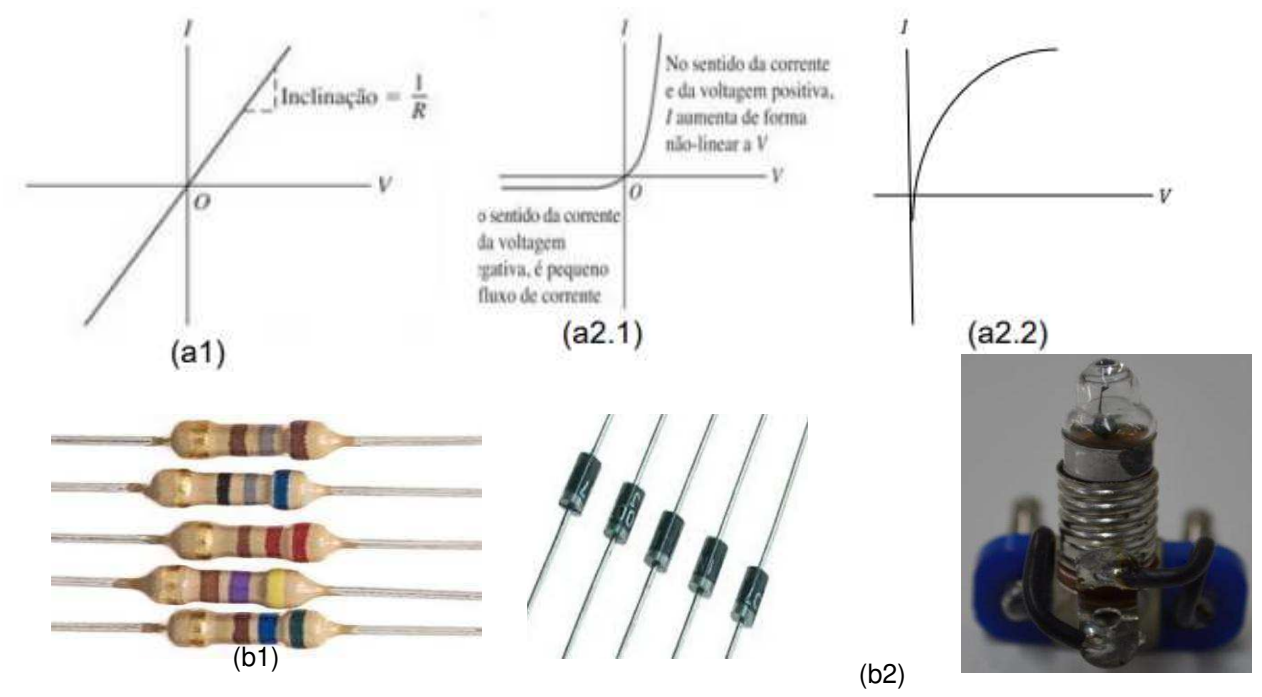

**Fontes**: (a1) e (a2.1) H. D. Young & R. A. Freedman, "**Física III**: **Eletromagnetismo**, 12a. ed." Pearson, São Paulo, Brasil, 2009; (a2.2) o autor. (b1) site comercial; (b2) site comercial e < http://repositorio.aee.edu.br/bitstream/aee/1159/1/Apost\_Fisica\_Exp3\_Goian%C3%A9sia.pdf>

Nos dispositivos que não obedecem à Lei de Ohm (Figura 1.3 (a2.1) e (a2.2)), a corrente não cresce linearmente com a voltagem, não sendo possível encontrar um único coeficiente angular para toda curva. Exemplo: diodo – semicondutor, ou mini lâmpadas incandescentes (Figura 1.3 (b2)).

### **1.3 – Resistividade e Condutividade de um material**

É interessante analisar como a mobilidade das cargas em um material está ligada à resistividade que o mesmo apresenta.

A segunda Lei de Ohm é escrita como,

$$
\rho = R \frac{A}{L},\tag{1.4}
$$

depende da resistência  $R$ , da área de seção transversal  $A$ e do comprimento do fio  $L$ . O termo  $\rho$  é denominado de resistividade do material, o inverso da resistividade é a sua condutividade, denotado pela letra  $\sigma$ .

Conforme citado em Martins (2021), os materiais em relação às suas propriedades elétricas são classificados como:

- Condutores materiais com transferência de elétrons com facilidade, de forma que os elétrons possuem facilidade de se mover nesse material;
- Isolantes ou dielétricos são materiais que dificultam em que essa mobilidade de elétrons livres, eles oferecem resistência a passagem de corrente elétrica;
- Semicondutores são materiais com baixo elétrons de condução, como no caso do diodo ou diodo LED.

Somente a título de informação, há ainda os supercondutores, que são materiais que não oferecem nenhuma resistência à condução de corrente, e essa é feita sem perda de energia. São materiais que devem ser resfriado, por exemplo, com Nitrogênio Líquido, a temperatura extremamente baixa, no caso −196 ℃, e não são materiais existentes em sua forma natural. Um exemplo pode ser visto na apresentação da aula ministrada pelo Prof. Luis Gregório Dias, no tema Supercondutividade, na disciplina de Estrutura da

Matéria, disponível no link: https://www.youtube.com/watch?v=tbHECEypeco.

 Na Tabela 1.1, apresentam-se a classificação quanto a resistividades de alguns materiais dielétricos (isolantes), semicondutores e condutores.

| <b>TWEED 1.1- RESISTIVIQUE DE DIGUIS MUTELIQUS.</b> |                              |  |  |  |
|-----------------------------------------------------|------------------------------|--|--|--|
| Material                                            | Resistividade ( $\Omega$ cm) |  |  |  |
| Dielétricos                                         |                              |  |  |  |
| Al <sub>2</sub> O <sub>3</sub>                      | $>10^{14}$                   |  |  |  |
| SiO <sub>2</sub>                                    | $>10^{14}$                   |  |  |  |
| Si <sub>3</sub> N <sub>4</sub>                      | $>10^{14}$                   |  |  |  |
| MgO                                                 | $>10^{14}$                   |  |  |  |
| Borracha vulcanizada                                | $10^{14}$                    |  |  |  |
| Nylon                                               | $10^{14}$                    |  |  |  |
| Teflon                                              | $10^{16}$                    |  |  |  |
| Semicondutores                                      |                              |  |  |  |
| Gе                                                  | 40                           |  |  |  |
| SiC                                                 | 10                           |  |  |  |
| $B_4C$                                              | 0,5                          |  |  |  |
| Condutores                                          |                              |  |  |  |
| Grafite ou Grafita                                  | $3,5 \times 10^{-3}$         |  |  |  |
| Prata                                               | $1,5\times10^{-6}$           |  |  |  |
| Au                                                  | $2,44 \times 10^{-6}$        |  |  |  |
| Fe                                                  | $13 \times 10^{-6}$          |  |  |  |
| Cu                                                  | $1,72\times10^{-6}$          |  |  |  |
| Al                                                  | $2,8 \times 10^{-6}$         |  |  |  |

**Tabela 1.1**- Resistividade de alguns materiais.

**Fonte**: adaptado de Padillha (2000) e Rolim, p. 7 (2002), apud MARTINS, (2021).

Portanto, em um circuito deve-se analisar o material que fará parte do mesmo, em que normalmente são utilizados fios de cobre por ter uma baixa resistividade e consequentemente uma boa condutividade, 5,8  $\times$  10<sup>7</sup>  $\frac{S}{m}$  $\frac{S}{m}$ . 1 S = A/V.

# **1.4 Circuito Elétrico**

Um circuito elétrico é um sistema fechado em que se conectam dispositivos eletrônicos por meio de fios condutores, de acordo com a sua finalidade, e necessita de uma fonte de energia elétrica para seu funcionamento.

Um dos elementos que compõem um circuito elétrico são os resistores, e esses podem estar dispostos de 3 formas, em série, em paralelo, e mistos. Vejamos dois deles, pois o terceiro é uma combinação dos outros dois.

### **1.4.1 - Associação em série e em paralelo de resistores**

Quando diversos resistores  $R_1, R_2, R_3, ..., R_n$  (com n resistores) são conectados em série, a corrente  $(i)$  que passa através de todos os resistores é a mesma (Figura 1.4), enquanto a tensão total  $(V)$  é a soma das tensões individuais:

$$
i = i1 = i2 = i3 = \dots = in,V = V1 + V2 + V3 + \dots + Vn.
$$
 (1.5 (a))  
(1.5 (b))

**Figura 1.4-** Representação dos Resistores em (a) Série e (b) em paralelo.

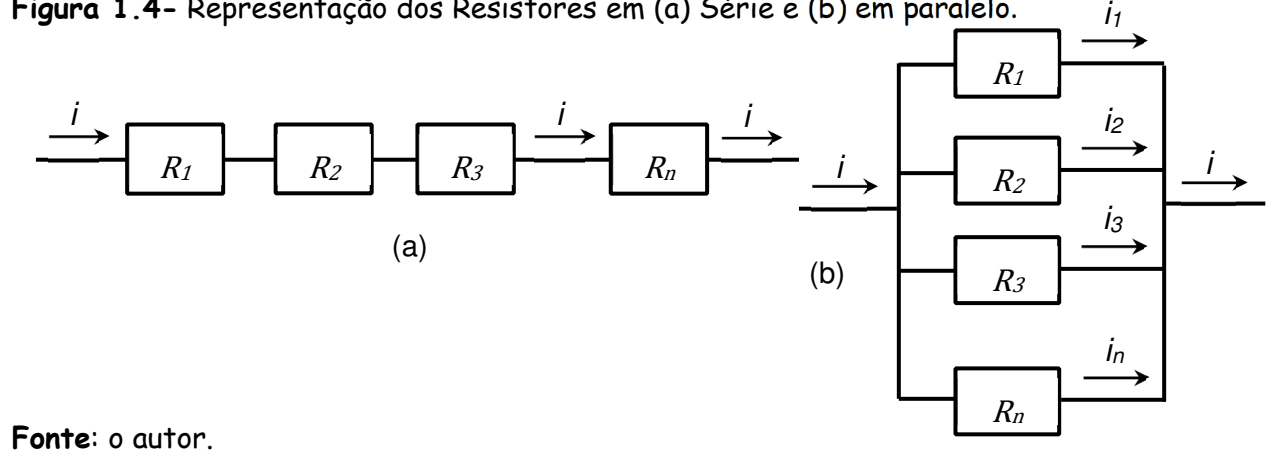

Usando a equação (1.1) para cada resistor,

$$
V_1 = R_1 i_1; V_2 = R_2 i_2; V_3 = R_3 i_3; \dots; V_n = R_n i_n
$$

na equação (1.5),temos:

$$
V = R_1 i_1 + R_2 i_2 + R_3 i_3 + \dots + R_n i_n
$$
  
\n
$$
V = R_1 i + R_2 i + R_3 i + \dots + R_n i
$$
  
\n
$$
V = (R_1 + R_2 + R_3 + \dots + R_n)i
$$
  
\n
$$
V = R_{eq} i.
$$
  
\n(1.6 (a))

Portanto resistência equivalente ( $R_{eq}$ ) é igual a soma das resistências individuais:

$$
R_{eq} = R_1 + R_2 + R_3 + \dots + R_n. \tag{1.6 (b)}
$$

No caso de diversos resistores conectados em paralelo, conforme mostrado na Figura 1.4 (b), a tensão aplicada é a mesmo em todos e a corrente elétrica total é a soma das correntes individuais,:

$$
V = V_1 = V_2 = V_3 = \dots = V_n.
$$
\n
$$
i = i_1 + i_2 + i_3 + \dots + i_n.
$$
\n
$$
(1.7 (a))
$$
\n
$$
(1.7 (b))
$$

Como:

$$
i_1 = \frac{V_1}{R_1}; i_2 = \frac{V_2}{R_2}; i_3 = \frac{V_3}{R_3}; \dots; i_n = \frac{V_n}{R_n}
$$

Temos:

$$
i = \frac{V_1}{R_1} + \frac{V_2}{R_2} + \frac{V_3}{R_3} + \dots + \frac{V_n}{R_n},
$$

como a tensão é a mesma

$$
i = \frac{V}{R_1} + \frac{V}{R_2} + \frac{V}{R_3} + \dots + \frac{V}{R_n}
$$
  
\n
$$
i = \left(\frac{1}{R_1} + \frac{1}{R_2} + \frac{1}{R_3} + \dots + \frac{1}{R_n}\right) V
$$
  
\n
$$
i = \frac{1}{R_{eq}} V.
$$
 (1.8 (a))

Portanto o inverso da resistência equivalente  $R_{ea}$ é a soma dos inversos das resistências individuais:

$$
\frac{1}{R_{eq}} = \frac{1}{R_1} + \frac{1}{R_2} + \frac{1}{R_3} + \dots + \frac{1}{R_n}.
$$
 (1.8 (b))

 Quando o circuito envolve ligações e elementos em série e paralelo, são chamados de circuitos mistos. Resolve-se primeiramente os elementos em paralelo e o resultado desses em série. Há também a Lei de Kirchhoff ou a Lei dos Nós. Sendo um nó o ponto de junção entre duas componentes do circuito elétrico. A lei informa que o somatório das correntes que chegam a um nó é nula,

$$
\sum \quad i=0.
$$

Utilizada sempre que houver ligações em paralelo.

# **1.4.2 Resistores e Lei de Ohm**

Conforme citado por Ramalho et al, (1977, p.128): "Denomina-se resistor todo condutor, no qual a energia elétrica consumida é transformada, exclusivamente em calor". Exemplo mais comum de resistores, são as espirais de chuveiros que popularmente é chamado de resistência.

Sabemos da mecânica que a potência é definida como a taxa de trabalho realizado em um determinado tempo,

$$
P = \frac{\Delta W}{\Delta t}.\tag{1.9}
$$

E o trabalho de uma carga Q se mover, em um tempo  $\Delta t$ , num campo elétrico de intensidade  $E$  de um ponto A até um ponto B,  $d$ , é dado por

> $\Delta Q$  $\Delta t$

 $\Delta W$  $\overline{\Delta t}$  = Ed

Logo,

$$
P = Ed \frac{\Delta Q}{\Delta t}
$$

Usando a equação  $(1.1)$  e que a ddp,  $V = Ed$ ,

$$
P = Vi. \tag{1.10}
$$

Considerando a lei de Ohm, equação (1.3),

$$
P = Ri^2. \tag{1.11}
$$

A equação (1.11) conhecida como Lei de Joule, para uma ddp  $(V)$  constante, é a expressão que fornece a potência dissipada em calor, e depende do valor da resistência elétrica e da intensidade de corrente que passa por ela.

Observando a lei de Ohm, na forma

$$
i = V/R
$$

Vemos que quanto maior  $R$  menos corrente i passa no circuito, de forma que uma resistência também tem o papel de limitar a corrente em um circuito, ou seja, oferecer resistência à passagem de corrente, por isso o seu nome *resistência*.

Os resistores mais utilizados em circuitos elétricos são divididos em,

- Resistores Fixos: de filme de carbono, filme metálico e o de fio (alta potência);
- Resistores variáveis: potenciômetro, *trimpot*; Reostato;
- Resistores que dependem de condições físicas: os NTC e PTC mudam conforme a temperatura; o LDR (foto-resistor) muda de acordo com o nível da incidência de luz, e o VDR (varistor) que muda de acordo com a tensão.

# **1.5 LED´s**

 LED é acrônimo de *Light Emission Diode* ou Diodo Emissor de Luz. E, o diodo é um elemento eletrônico fabricado com material semicondutor, como o Silício e o Germânio, e conduz corrente elétrica em apenas uma polarização, que converte corrente alternada em corrente contínua e extrai informações de um sinal modulado

em amplitude. No caso do LED, quando percorridos por uma corrente elétrica emitem luz

Uma imagem das partes do LED, estão apresentadas na Figura 1.5 contendo, o Anodo (+), o catodo (-); o encapsulado epóxico que funciona como uma lente, o contato metálico, uma cavidade refletora, diodo semicondutor, placa pequena, bigorna (devido ao formato) e a borda plana.

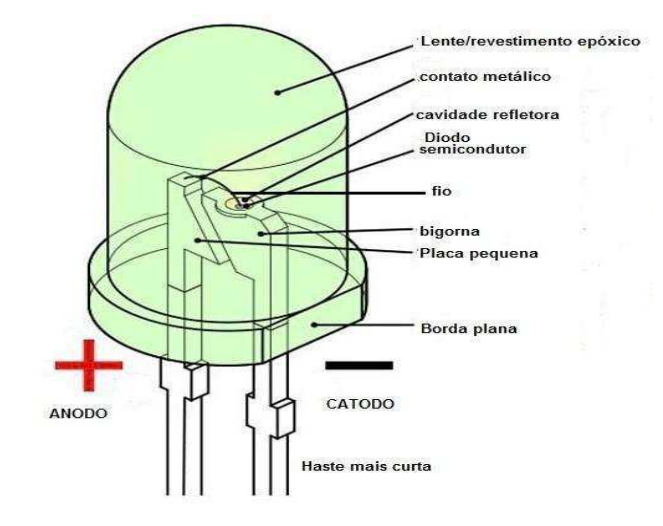

Figura 1.5 – Desenho ilustrativo indicando as partes de um LED.

Fonte: tradução nossa de https://www.casadarobotica.com/componentes-eletronicos/led-s/altobrilho/1000-x-led-5mm-rgb-4-terminais-catodo-comum

O diodo barra a passagem de corrente dependendo de um sentido específico, e quando se polariza de uma determinada forma ocorre à passagem de corrente e emitirá luz apresentam-se dois tipos de LED, o **RGB** que emite em vermelho, verde e azul, Figura 1.6(a), com uma haste para cada cor e a mais curta sendo o negativo, e outro com dois terminais emitindo no verde, Figura 1.6(b). Processo chamado de eletroluminescência, e que depende do tipo de impureza utilizado. O que faz com que o comprimento de onda seja diferente, emitindo cores diferentes. Na Tabela 1.2 estão apresentados materiais de dopantes.

Figura 1.6 - Imagem (a) LED emitindo na cor verde, e (b) um LED RGB.

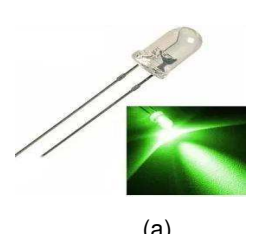

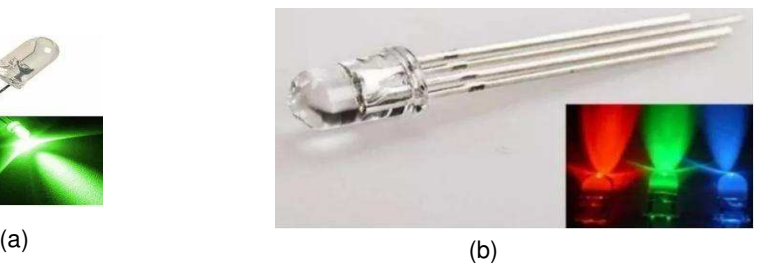

Fonte: https://www.desterroeletricidade.com.br/blog/eletrica/diodos-quase-tudo-que-voceprecisasaber-sobre/;

O que faz com que o comprimento de onda seja diferente, emitindo cores diferentes. Na Tabela 1.2 estão apresentados materiais dopantes, o seu respectivo comprimento de onda, e a cor emitida.

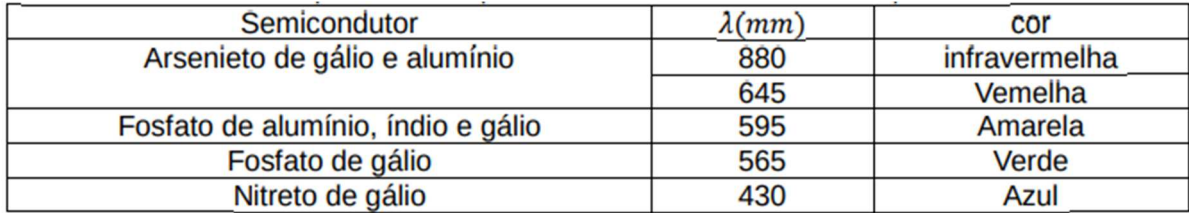

Tabela 1.2 – dados do dopante e o comprimento de onda emitido e a cor equivalente.

Fonte: https://pt.wikipedia.org/wiki/Diodo\_emissor\_de\_luz

# Capítulo 2- APARATO EXPERIMENTAL

Com objetivo de utilizar a tecnologia com materiais de fácil acesso, e assim simplificar a montagem do PE.

# 2.1 **Objetivos**

O objetivo deste trabalho é desenvolver e aplicar um equipamento para apresentação gráfica das curvas de corrente pela tensão de diferentes componentes (resistores, lâmpadas, LDR (resistor dependente de luz), termistores, diodos, LEDs, transistores).

# 2.2 **Materiais Utilizados**

Apresentam-se nesta subseção os materiais para a montagem do equipamento com uso do Arduino.

Os principais componentes do equipamento proposto neste trabalho são a placa de microprocessamento Arduino Nano (Figura 2.1), o display LCD colorido (Figura 2.2), os sensores de corrente e tensão INA219 e a fonte de tensão ajustável microcontrolada (Figura 2.3).

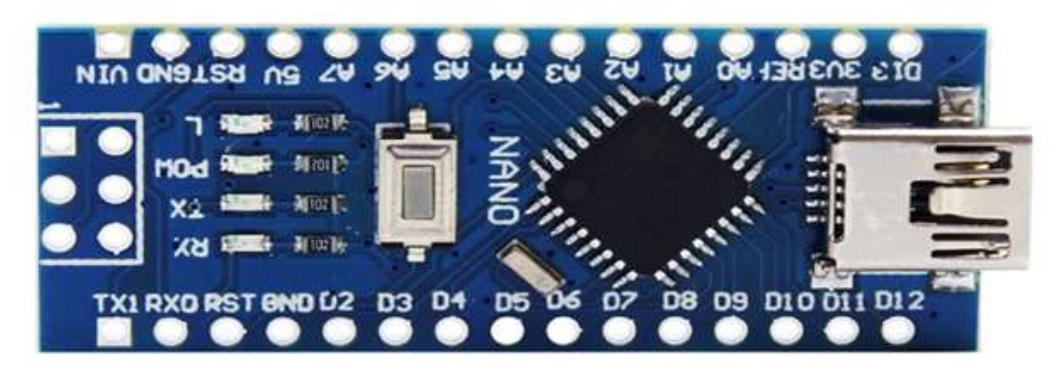

Figura 2.1 - Imagem ampliada do Arduino Nano parte frontal.

**Fonte**: arquivos do autor.

A plataforma microprocessada Arduino Nano utiliza um microprocessador de 8bits e uma interface USB-Serial integrada. O display LCD colorido (ILI 9341) (Figura 2.2) tem resolução de 320 x 240 pixels coloridos (16 bits).

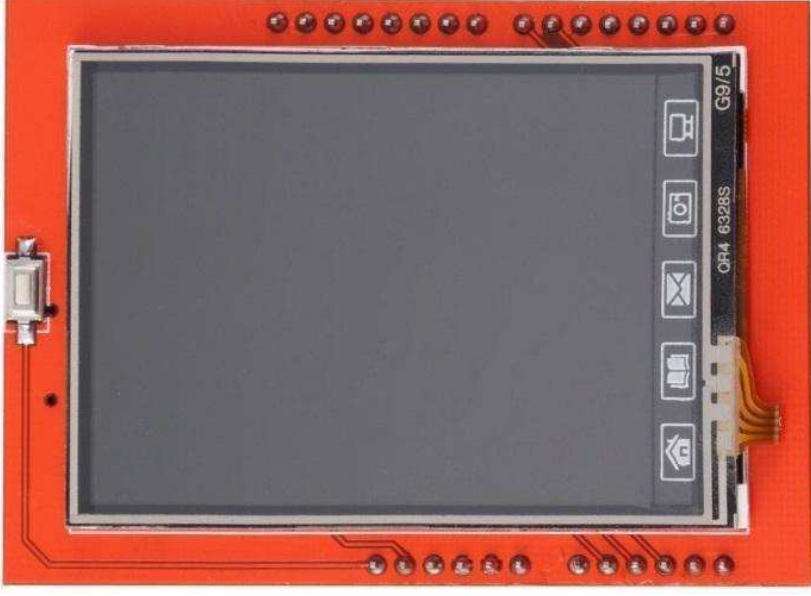

Figura 2.2 – Imagem do Display LCD Colorido (ILI 9341)

**Fonte**: arquivos do autor.

O INA219 é circuito integrado de oito pinos que permite medir correntes e tensões elétricas. Para facilitar, será utilizada uma placa que além do INA219 tem um resistor de carga de  $0,1\Omega$ , que permite medir correntes de até 3,2A, com uma resolução de até  $0,1mA$  e precisão de 1%. O INA219 também pode medir tensões de até 26V com uma resolução de  $4mV$ . A comunicação entre o Arduino Nano e o INA219 é por I²C (Inter-Integrated Circuit), que é um barramento de dois fios (SDA e SCL).

A alimentação (5V) do Arduino, do *display* e do INA219 pode ser oriunda da interface USB, carregador portátil (power  $bank$ ) ou fonte externa, pois a placa do Arduino Nano possui um regulador de tensão próprio.

A fonte de tensão ajustável microcontrolada, mostrada na Figura 2.3, permite tensões de saída entre  $0.0V$  e  $4.0V$ , a partir de uma referência analógica obtida pela filtragem do sinal por pulso modulado (*Pulse Width Modulation – PWM*) gerado pelo próprio Arduino. Com ela é possível que o equipamento possa variar automaticamente a tensão para obtenção de gráficos de corrente x tensão.

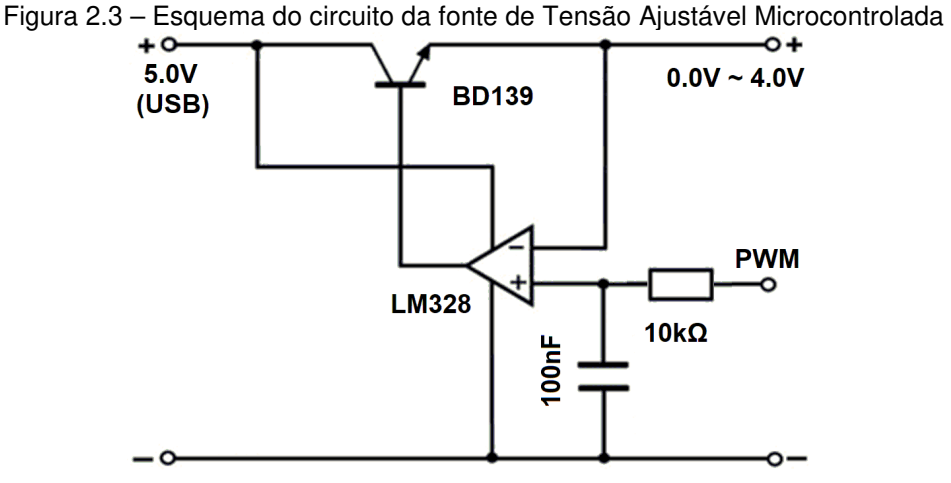

**Fonte:** arquivos do autor.

# **2.4 Arduino Nano**

Os Arduinos são plataformas de prototipagem eletrônicas, com hardware livre geralmente em placa única. Segundo CAVALCANTE, TAVOLARO e MOLISANI (2011):

> A possibilidade de escrever e ler em portas digitais do Arduino abre uma infinidade de aplicações para a experimentação em física e consideramos que sua inserção em sala de aula representa um passo importante par maior apropriação da tecnologia na construção do conhecimento. (CAVALCANTI, TAVOLARO e MOLISANI, 2011, 4503-6)

Nesta montagem é utilizado um Arduino Nano, que usa o mesmo microprocessador do Arduino Uno, mas numa placa muito menor (18  $\times$  45) mm. Na Figura 2.4 é mostrado o tamanho comparativo entre os Arduinos Uno e Nano e uma moeda de R\$ 1,00.

Figura 2.4 – Imagem do Tamanho Comparativo entre Arduinos Uno e Nano e uma moeda de R\$ 1,00.

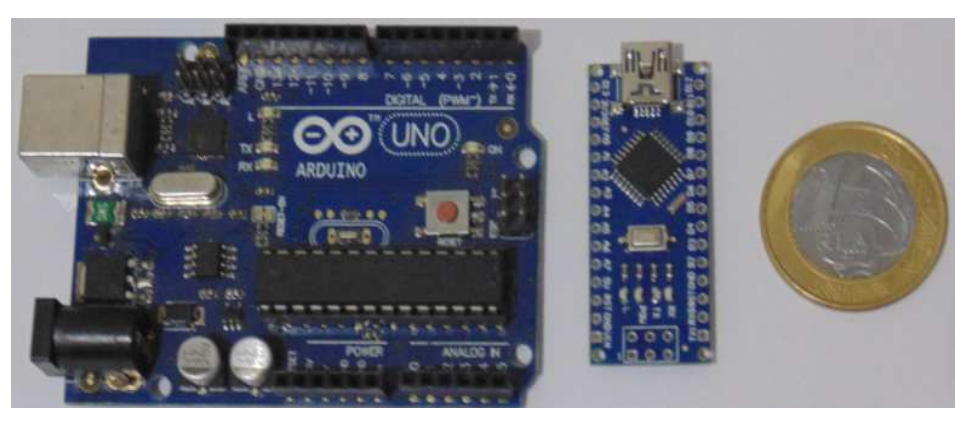

**Fonte:** SABINO, 2017

Na Figura 2.5 temos o Arduino Nano com seus pinos e com as portas de entrada e saída de dados / sinais.Após o comparativo de tamanho entre os Arduinos Uno e Nano, a escolha foi feita pelo Nano por facilitar a montagem da placa Multi-Circuito.

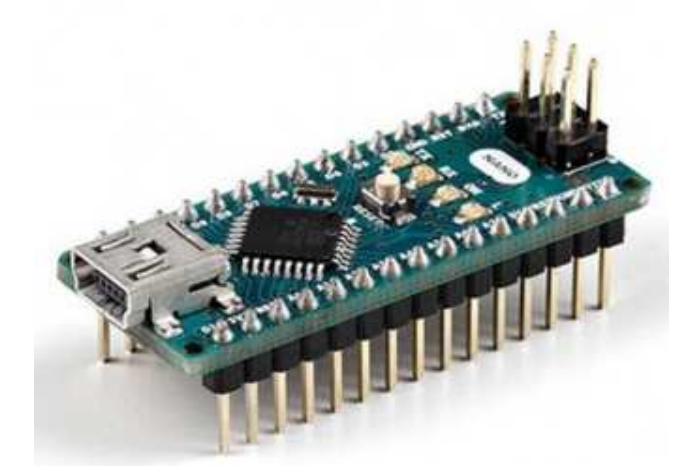

Figura 2.5 – Imagem do Arduino Nano em uma visão frontal da sua pinagem.

**Fonte:** https://store.Arduino.cc/usa/Arduino-nano

Na Figura 2.6 temos o esquema eletrônico completo do Arduino Nano para facilitar seu entendimento para explorar seu recurso para alcançar os objetivos.

Figura 2.6 - Esquema eletrônico completo do Arduino Nano.

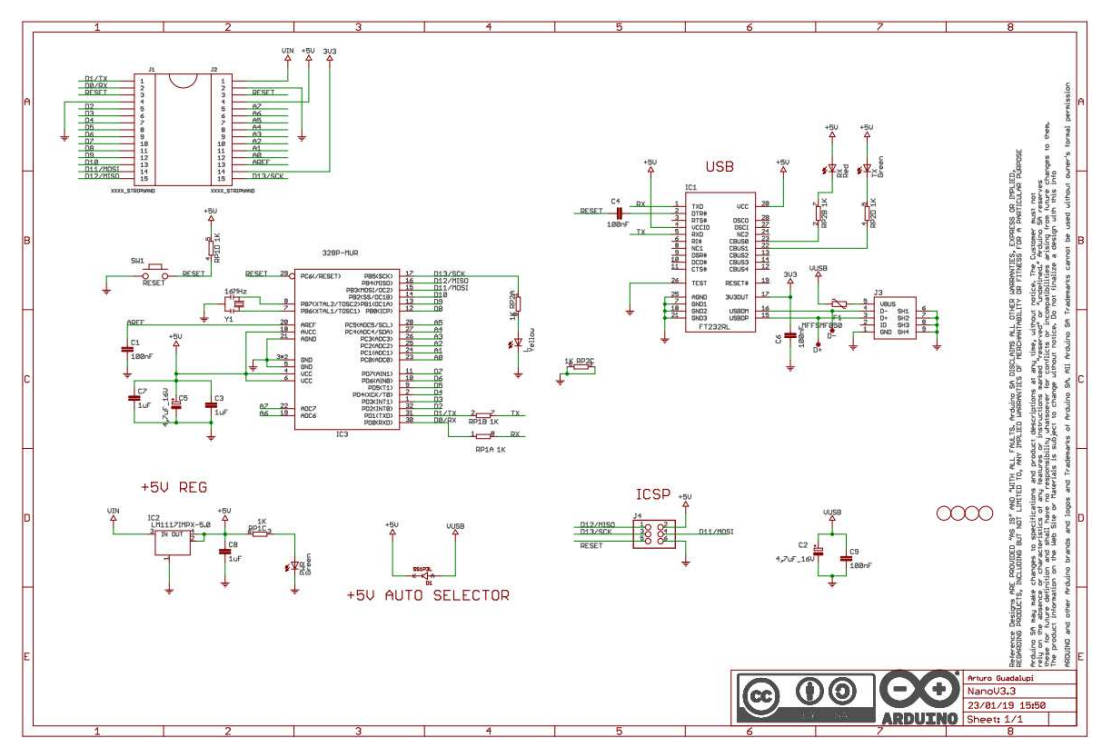

**Fonte:** https://store.Arduino.cc/usa/Arduino-nano

 Na Figura 2.7 temos o mapa de pinagem do Arduino Nano com as portas de entrada e saída de dados / sinais. O mapa é um guia colorido que auxilia a entender e visualizar cada entrada e saída.

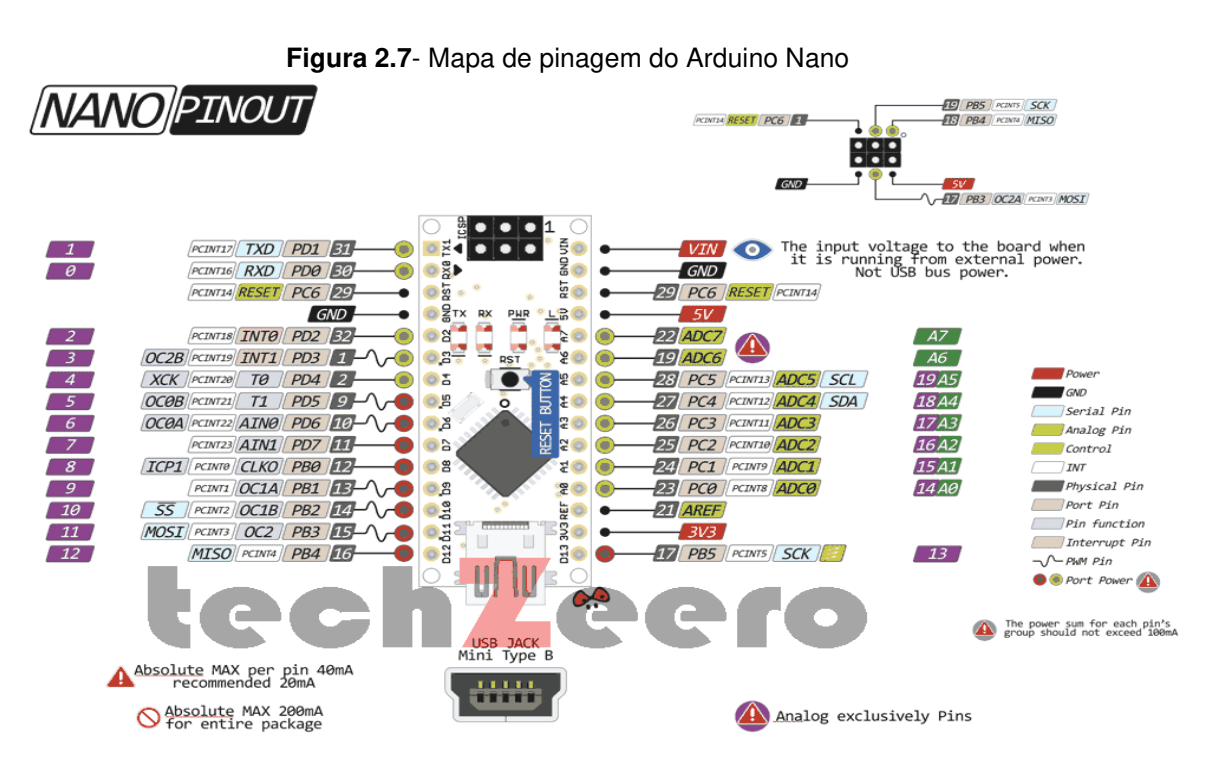

**Fonte:** https://techzeero.com/iot-devices/arduino/arduino-nano/

O diagrama simplificado do INA219 é apresentado na Figura 2.8.

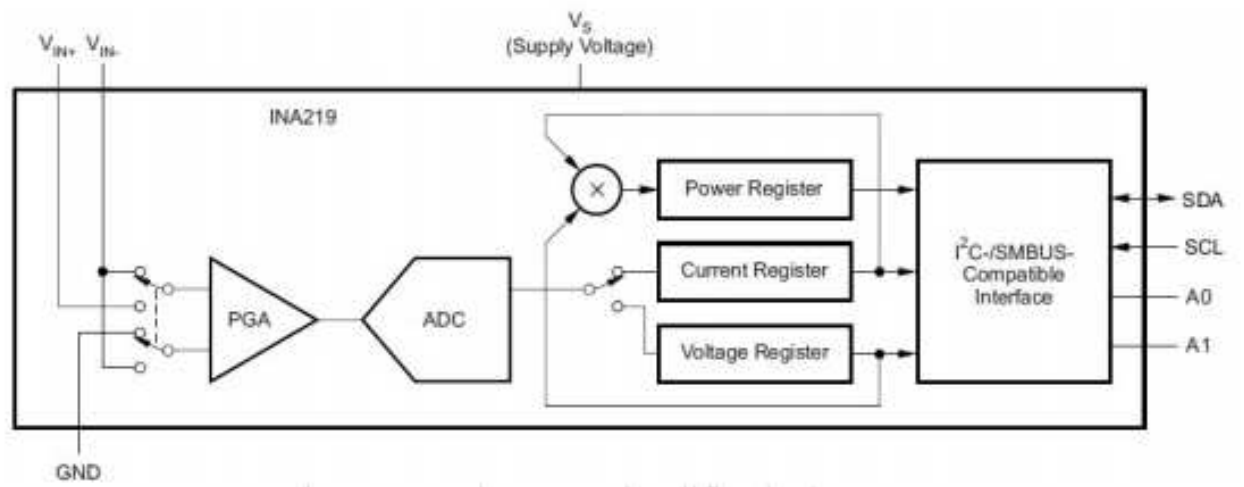

### **Figura 2.8** - Diagrama Simplificado do INA219.

**Fonte:** Texas Instruments (INA219, 2017)

Usando os pinos de endereço A0 e A1, até 16 circuitos INA219 podem ser

ligados em uma rede de comunicação l<sup>2</sup>C, cada qual com seu endereço próprio. Para isso é necessário apenas conectar A0 e A1 nos pinos GND, Vs, SDA ou SCL. Na Tabela 2.1 são mostrados os endereços dos INA219, conforme os pinos de endereçamento A0 e A1.

| <b>Pinos</b>           |                | Endereço |                  |
|------------------------|----------------|----------|------------------|
| A1                     | A <sub>0</sub> | Decimal  | Hexadecimal      |
| Gnd                    | Gnd            | 64       | 40               |
| Gnd                    | V <sub>S</sub> | 65       | 41               |
| Gnd                    | <b>SDA</b>     | 66       | 42               |
| Gnd                    | <b>SCL</b>     | 67       | 43               |
| V <sub>S</sub>         | Gnd            | 68       | 44               |
| V <sub>S</sub>         | Vs             | 69       | 45               |
| V <sub>S</sub>         | <b>SDA</b>     | 70       | 46               |
| $\mathbf{V}\mathbf{s}$ | <b>SCL</b>     | 71       | 47               |
| <b>SDA</b>             | Gnd            | 72       | 48               |
| <b>DAS</b>             | V <sub>S</sub> | 73       | 49               |
| <b>DAS</b>             | <b>SDA</b>     | 74       | $4^{\mathrm{a}}$ |
| <b>DAS</b>             | <b>SCL</b>     | 75       | 4B               |
| <b>SCL</b>             | Gnd            | 76       | $4\mathrm{C}$    |
| <b>SCL</b>             | V <sub>S</sub> | 77       | 4D               |
| <b>SCL</b>             | <b>SDA</b>     | 78       | $4E$             |
| <b>SCL</b>             | <b>SCL</b>     | 79       | 4F               |

**Tabela 2.1** - Endereços do INA219 conforme conexão dos pinos A0 e A1.

**Fonte:** www.ti.com/lit/ds/symlink/ina219.pdf

A programação básica de um INA219 consiste configurar seus parâmetros de funcionamento (Configuration), ler a Tensão (Bus Voltage), ler a Corrente (Current) e, se houver interesse, ler a Potência (Power) e ajustar o Fator de Calibração (Calibration).

Para simplificar e facilitar a montagem foram utilizadas placas prontas com o circuito integrado INA219, como a mostrada na Figura 2.9. Além do INA219 (assinalado como B219), essas placas possuem resistores de referência de precisão de 0,100Ω (assinalado como R100), conexão para medir tensão e corrente (VIN+ e VIN-), de alimentação (Vcc e GND), de comunicação (SDA e SCL) e de Endereçamento (A0 e A1).

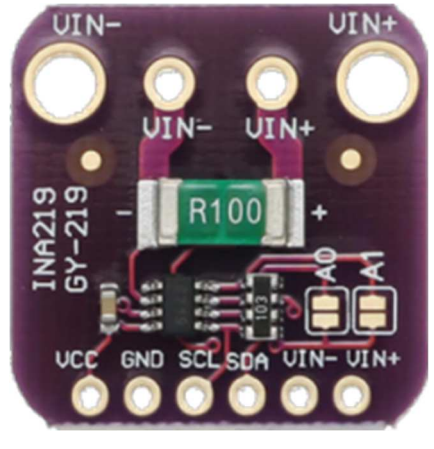

Figura 2.9 - Imagem de uma Placa com o INA219 GY-219

**Fonte:** arquivos do autor.

# **2.5 Comunicação I²C (**Inter-Integrated Circuit**)**

A comunicação I²C foi projetada pela Philips no início dos anos 80 para permitir uma comunicação fácil entre componentes numa mesma placa de circuito digital. A Philips Semiconductors migrou para a NXP em 2006. A velocidade de comunicação original foi definida com um máximo de 100 kbit/s, suficiente para muitas aplicações. Atualmente existem modos rápidos de I²C de 400 kbit/s e 3,4 Mbit/s.

Esse protocolo de comunicação é muito utilizado, mas requer um complexo sincronismo ente os sinais SDA e SCL. Na Figura 2.10 é mostrada, como exemplo, a sequência temporal necessária para enviar um dado de 16 bits para um INA219.

Figura 2.10 – Esquema sobre a Transmissão I<sup>2</sup>C de dado de 16 bits para o INA219.

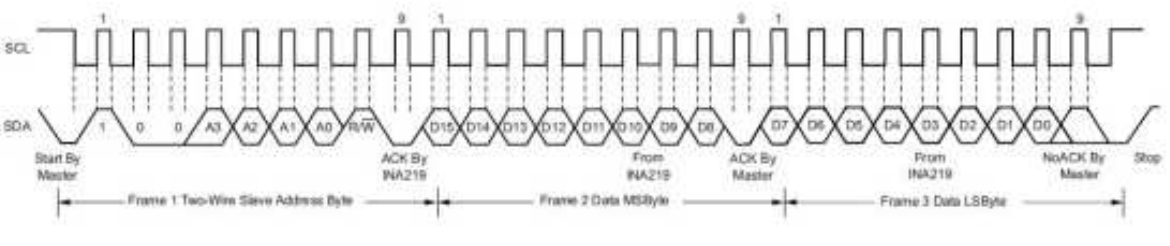

Fonte: **www.ti.com/lit/ds/symlink/ina219.pdf**

 Um aspecto positivo, a ser considerado, é que o microprocessador (ATmega328) do Arduino Nano tem um controlador dedicado para comunicação I²C, com portas próprias: A4 para SDA e A5 para SCL. Para facilitar o uso desse recurso, existe uma biblioteca Arduino (wire.h) com funções internas específicas para a comunicação I²C (begin, begin Transmission, end Transmission, read, write, request From). Utilizando-se dessas funções internas foi possível criar as funções para escrita (write\_I2C) e leitura (read\_I2C) para os registradores do INA219, mostradas a seguir:

```
//----- Bibliotecas Utilizadas -------// 
#include <Wire.h> 
//------------------------------------// 
//- Escrita I2C:(iAddr) iReg:=iValor -// 
void write_I2C(byte iAddr, byte iReg, 
uint16_t iValor){ 
Wire.beginTransmission(iAddr);
Wire.write(iReg); 
Wire.write(iValor>>8);
Wire.write(iValor); 
Wire.endTransmission(); }
//------------------------------------// 
//---- Leitura I2C: (iAddr) iReq ----uint16_t read_I2C(byte iAddr,byte iReg){ 
const byte nBytes = 2;Wire.beginTransmission(iAddr); 
Wire.write(iReg); 
Wire.endTransmission();
Wire.requestFrom(iAddr, nBytes);
return (Wire.read()<<8)+Wire.read(); }
//------------------------------------//
.
```
### **2.6 Mostrador de Cristal Líquido - LCD**

Na montagem foi utilizada uma tela LCD (Liquid Crystal Display), com tecnologia TFT (Thin Film Transistor), com 2,4 polegadas de diagonal, resolução de (320 x 240) pixels com 65535 cores. Esse mostrador (display) está contido numa placa de circuito impresso, feita para encaixar no Arduino Uno, formando um escudo (shield). Na Figura 2.11 é mostrada uma placa com o LCD.

Figura 2.11 – Imagem da Placa TFT Display Frente e verso comparado com uma moeda de R\$ 1,00.

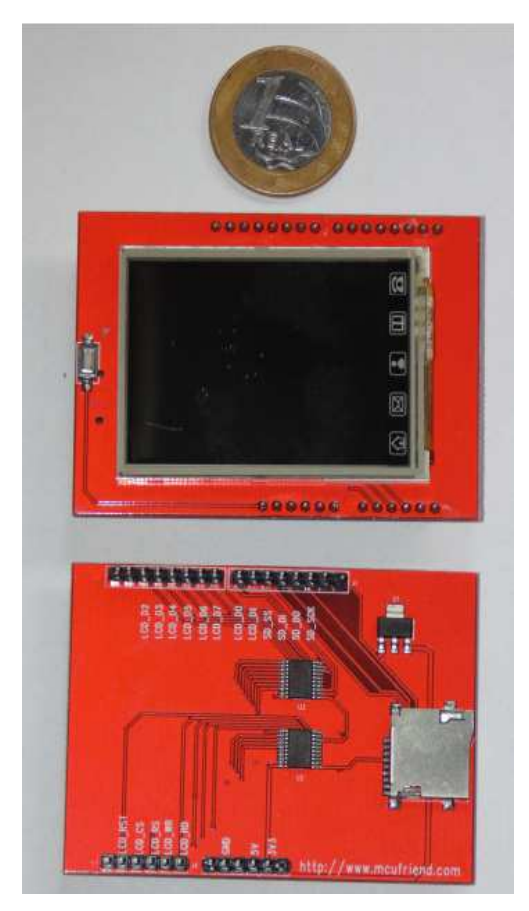

**Fonte:** SABINO, 2017.

Além do display, essa placa (Shield) tem um sensor de toque (Touch Screen) e uma entrada para cartões de memória (Memory Card). O sensor de toque é utilizado no Controlador de Tensão. A entrada para cartões de memória não é utilizada.

Para a comunicação com o LCD são necessárias oito Linhas de Dados (LCD\_D0 ... LCD\_D7) e cinco linhas de controle (LCD\_CS, LCD\_RS, LCD WR,LCD RD e LCD RST). Para o sensor de toque são necessárias quatro linhas (X+,Y+, X-, Y-) de controle (TOUCH\_XP, TOUCH\_YP, TOUCH\_XM e TOUCH\_YM). Como não será acessado o LCD enquanto estiver sendo lido o sensor de toque e vice-versa, esses dispositivos podem utilizar as mesmas portas, desde que tenha cuidado para evitar conflito de dados. A seguir é apresentada as definições das portas no programa do Arduino Nano utilizadas pela placa de display e sensor de toque:

//-- Definição dos pinos de Arduino --// #define LCD\_D08 // DO no Digital\_8

```
#define LCD_D19 // D1 no Digital_9 
#define LCD_D22 // D2 no Digital_2 
#define LCD_D33 // D3 no Digital_3 
#define LCD_D44 // D4 no Digital_4 
#define LCD_D55 // D5 no Digital_5 
#define LCD_D66 // D6 no Digital_6 
#define LCD_D77 // D7 no Digital_7 
#define LCD_CSA3 // CS no Analog_3 
#define LCD_RSA2 // A2 no Analog_2 
#define LCD_WRA1 // A1 no Analog_1 
#define LCD_RDA0 // A0 no Analog_0 
#define LCD_RST10 // Reset Digital_10 
#define POWER11 // PWM Signal Out
```
O controle desta placa é relativamente complexo, mas existem bibliotecas que facilitam a programação. Neste trabalho foram utilizadas as bibliotecas escritas pela empresa Adafruit (www.adafruit.com). Para utilizá-las devem ser incluídas no programa e criados dois objetos (LCD e Touch), como segue:

```
//---- Bibliotecas Utilizadas ----#include "Adafruit GFX.h"
#include "Adafruit_TFTLCD.h" 
//-- Cria Classe de Controle do LCD --// 
Adafruit_TFTLCD Lcd( 
LCD_RD,LCD_WR,LCD_RS,LCD_CS,LCD_RST);
```
O LCD é colorido, com resolução de 16 bits. Nesse equipamento serão utilizadas apenas as cores básicas (branco, preto, vermelho, verde e azul) definidas como para cada linha de dados:

```
//------------------------------------// 
//- Definicao cores 16 Bits (R5G6B5) -// 
#define BLACK0x0000 // Branco 
#define RED 0xF800 // Vermelho 
#define BLUE 0x001F // Azul 
#define GREEN 0x07E0 // Verde 
#define GRAY 0xC618 // Cinza 
#define WHITE 0xFFFF // Branco 
const uint16 t colorLine[] =
              {WHITE, GREEN, BLUE, RED};
```
A função read\_VA, permite a leitura e atualização dos valores de tensão e corrente:

```
//--- Leitura e Atualização Valores --// 
void readVA(uint8_t setVoltage) { 
uint16_t tRed = (\text{read\_IC}(0x49, 2) >> 3) +(\text{read\_I2C}(0x4A, 2) >> 3) +(\text{read } I2C(0x4B, 2) >> 3);
```

```
if (setVoltage==0) { 
     OCR2A= 255; } 
else if (tRed>75*setVoltage) { 
if (OCR2A<255) ++OCR2A; } 
else if (tRed<75*setVoltage) { 
if (OCR2A>0) --OCR2A; }
sumRed = (3 * sumRed)/4 + tRed;sumBlue = (3 * sumBlue) / 4 +(\text{read } I2C(0x46, 2) >> 3) +(\text{read\_I2C}(0x47, 2) >> 3) +(\text{read\_I2C}(0x48, 2) >> 3);sumGreen = (3 * sumGreen) / 4+(\text{read\_I2C}(0x43, 2) >> 3) +(\text{read } I2C(0x44, 2) >> 3) +(\text{read } I2C(0x45, 2) >> 3);for (byte b=0; b<12; ++b)
sumCurr[b]=(3*sumCurr[b])/4+ 
read_I2C(0x40+b,1); }
```
A função print V, escreve o valor da tensão medida (iVal) numa determinada posição (x,y) do LCD, seguido pela unidade de tensão (V). Valor da tensão é expresso em centésimos de Volts, por isso precisa ser multiplicada por 0,01. Para facilitar a leitura, os dígitos 0 são substituídos pela letra 0. A função Lcd.fillRect apaga a escrita anterior.

```
//---- Escreve Tensão Posição x,y ----// 
void printV(int x, int y, int iVal) { 
  String sTemp = String (0.01*ival);
byte iTemp = sTemp.length();
Lcd.fillRect(x, y, 90, 21, BLACK);
if (iTemp < 6) {
sTemp.replace('0', 'O'); 
iTemp = (5 - iTemp) * 19;Lcd.setCursor(x + iTemp, y);
Lcd.print(sTemp); } }
```
A função print\_A, escreve o valor da corrente medida (iVal) numa determinada posição  $(x, y)$  do LCD, seguido pela unidade de corrente  $(mA)$ . Se acorrente for positiva o valor será precedida pelo sinal +, se for negativa pelo sinal -,e se for nula não terá nenhum sinal. Para economizar espaço do LCD a unidade  $mA$  e os sinais é escrita em tamanho menor, com setTextSize(2). A função Lcd.fillRect apaga a escrita anterior.

//--- Escreve Corrente Posição x,y ---// void printA(int x, int y, int iVal) {

```
 String sTemp = String (abs(iVal)); 
byte iTemp = sTemp.length();
Lcd.fillRect(x, y, 70, 21, BLACK);
for (byte i = 0; i < iTemp; +i)
if (sTemp[i] == '0') sTemp[i] = 'O';iTemp = (3 - iTemp) * 19;Lcd.setCursor(x + iTemp, y + 4);
Lcd.setTextSize(2); 
if (iVal==0) Lcd.print('');
else if (iVal > 0) Lcd.print('+'); 
else Lcd.print('-'); 
iTemp += 14;Lcd.setCursor(x + iTemp, y);
Lcd.setTextSize(3); 
Lcd.print(sTemp); 
Lcd.setCursor(x + 70, y + 7);
Lcd.setTextSize(2); 
Lcd.print("mA"); 
Lcd.setTextSize(3); }
```
A função drawValueText escreve as quatro linhas de dados (Red. Blue, Green e White):

```
void drawValueText() { 
Lcd.setTextColor(RED); 
printV(170,4,tData.vRed); 
printA(10,34,tData.col[0].iRed); 
printA(110,34,tData.col[1].iRed); 
printA(210,34,tData.col[2].iRed); 
Lcd.setTextColor(BLUE); 
printV(170,64,tData.vBlue); 
printA(10,94,tData.col[0].iBlue); 
printA(110,94,tData.col[1].iBlue); 
printA(210,94,tData.col[2].iBlue); 
Lcd.setTextColor(GREEN); 
printV(170,124,tData.vGreen); 
printA(10,154,tData.col[0].iGreen); 
printA(110,154,tData.col[1].iGreen);
printA(210,154,tData.col[2].iGreen); 
Lcd.setTextColor(WHITE); 
printA(10,214,tData.col[0].iWhite); 
printA(110,214,tData.col[1].iWhite); 
printA(210,214,tData.col[2].iWhite); }
```
Por fim, a função drawGraphic desenha os gráficos de dados:

```
//------ Desenha em Modo Gráfico -----// 
uint16_t maxVoltage; 
int16_t maxCurrent; 
float xScale = 1.0;float yScale = 1.0;void drawGraphic(
```

```
byte vLin, byte iLin,byte iCol) { 
Lcd.setRotation(1); 
Lcd.setTextSize(2); 
Lcd.fillScreen(BLACK); 
Lcd.drawRect(18,0,302,222,WHITE); 
Lcd.drawRect(19,1,300,220,WHITE); 
Lcd.drawFastVLine(94,1,220,GRAY); 
Lcd.drawFastVLine(169,1,220,GRAY); 
Lcd.drawFastVLine(244,1,220,GRAY); 
Lcd.drawFastHLine(19,56,320,GRAY); 
Lcd.drawFastHLine(19,111,320,GRAY); 
Lcd.drawFastHLine(19,166,320,GRAY); 
maxVoltage = 0;for (byte b=0; b<=endVoltage; ++b) { 
if (maxVoltage < vVal(b,vLin)) 
maxVoltage = vVal(b, vLin);maxCurrent = 0;for (byte b=0; b<=endVoltage; ++b) { 
if (abs(maxCurrent) < 
abs(iVal(b,iLin,iCol))) 
maxCurrent = iVal(b, iLin, iCol);Lcd.setRotation(0); 
Lcd.setCursor(0,0); 
Lcd.setTextColor(colorLine[iLin]); 
Lcd.print(F(" LIN:"));Lcd.print(iLin); 
Lcd.print(F(" COL:"));
Lcd.print(iCol+1); 
if (maxCurrent<-400) { 
yScale = -220.0/1000;Lcd.print(F(" -1A"));else if (maxCurrent<-200) { 
yScale = -220.0/400;Lcd.print(F(" -400mA")); }
else if (maxCurrent<-100) { 
yScale = -220.0/200;Lcd.print(F(" -200mA")); }
else if (maxCurrent<-40) { 
yScale = -220.0/100;Lcd.print(F(" -100mA")); }
else if (maxCurrent<-20) { 
yScale = -220.0/40;Lcd.print(F(" -40mA")); }
else if (maxCurrent<-10) { 
yScale = -220.0/20;Lcd.print(F(" -20mA")); }
else if (maxCurrent<0) { 
yScale = -220.0/10;Lcd.print(F(" -10mA")); }
else if (maxCurrent<=10) { 
yScale = 220.0/10;Lcd.print(F(" +1OmA")); } 
else if (maxCurrent<=20) { 
yScale = 220.0/20;Lcd.print(F(" +20mA")); }
```

```
else if (maxCurrent<=40) { 
yScale = 220.0/40;Lcd.print(F(" +40mA")); }
else if (maxCurrent<=100) { 
yScale = 220.0/100;Lcd.print(F(" +100mA")); }
else if (maxCurrent<=200) { 
yScale = 220.0/200; 
Lcd.print(F(" +200mA")); }
else if (maxCurrent<=400) { 
yScale = 220.0/400;Lcd.print(F(" +400mA")); }
else if (maxCurrent<=1000) { 
yScale = 220.0/1000;Lcd.print(F(" +1A")); }
Lcd.setRotation(1); 
Lcd.setCursor(50,225); 
Lcd.setTextColor(colorLine[vLin]); 
Lcd.print(F("TENSAO LINHA: "));
Lcd.print(vLin); 
Lcd.setCursor(290,225); 
if (maxVoltage<=100) { 
xScale = 300.0/100;Lcd.print(F("1v")); }
else if (maxVoltage<=200) { 
xScale = 300.0/200;Lcd.print(F("2v")); }
else if (maxVoltage<=400) { 
xScale = 300.0/400; 
Lcd.print(F(T4v'')); }
for (byte b=1; b<=endVoltage; ++b) { 
Lcd.writeLine( 
       19+xScale*vVal(b-1,vLin), 
       220-yScale*iVal(b-1,iLin,iCol), 
       19+xScale*vVal(b,vLin), 
       220-yScale*iVal(b,iLin,iCol), 
colorLine[iLin]); } }
```
Outras funções acessórias completam a programação, que estão apresentadas na íntegra no Apêndice I.

### **2.6 Multi-Circuito**

Nesta subseção será abordada a montagem do multi-circuito após serem apresentados e discutidos os materiais necessários para isso.

Este equipamento foi baseado no Trabalho de Conclusão de Curso (TCC) da acadêmica Ana Cláudio Sabino (SABINO 2017), com a inclusão da Fonte de Tensão Ajustável Microcontrolada (Figura 2.12).

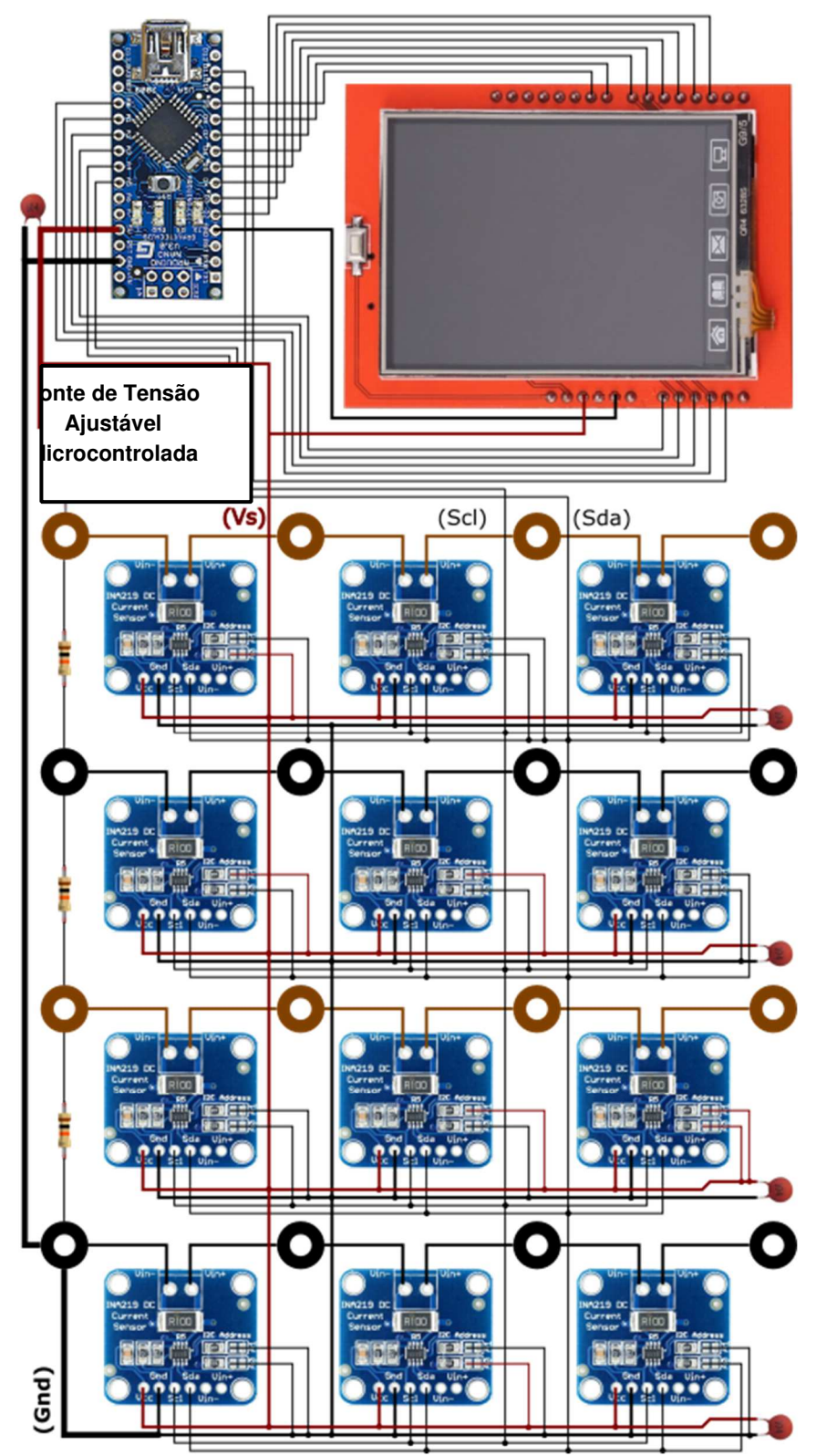

Figura 2.12 - Circuito Eletrônico Completo do Multi-Circuito

**Fonte**: http://site.dfi.uem.br/wp-content/uploads/2018/01/01-Ana-Claudia-Sabino-Licenciatura-2017.pdf-Adaptado

Para interconectar os componentes da montagem, foi desenhada uma placa de circuito impresso (PCI), utilizando o software livre KiCad. A imagem da PCI, fora de escala, é mostrada na Figura 2.13.

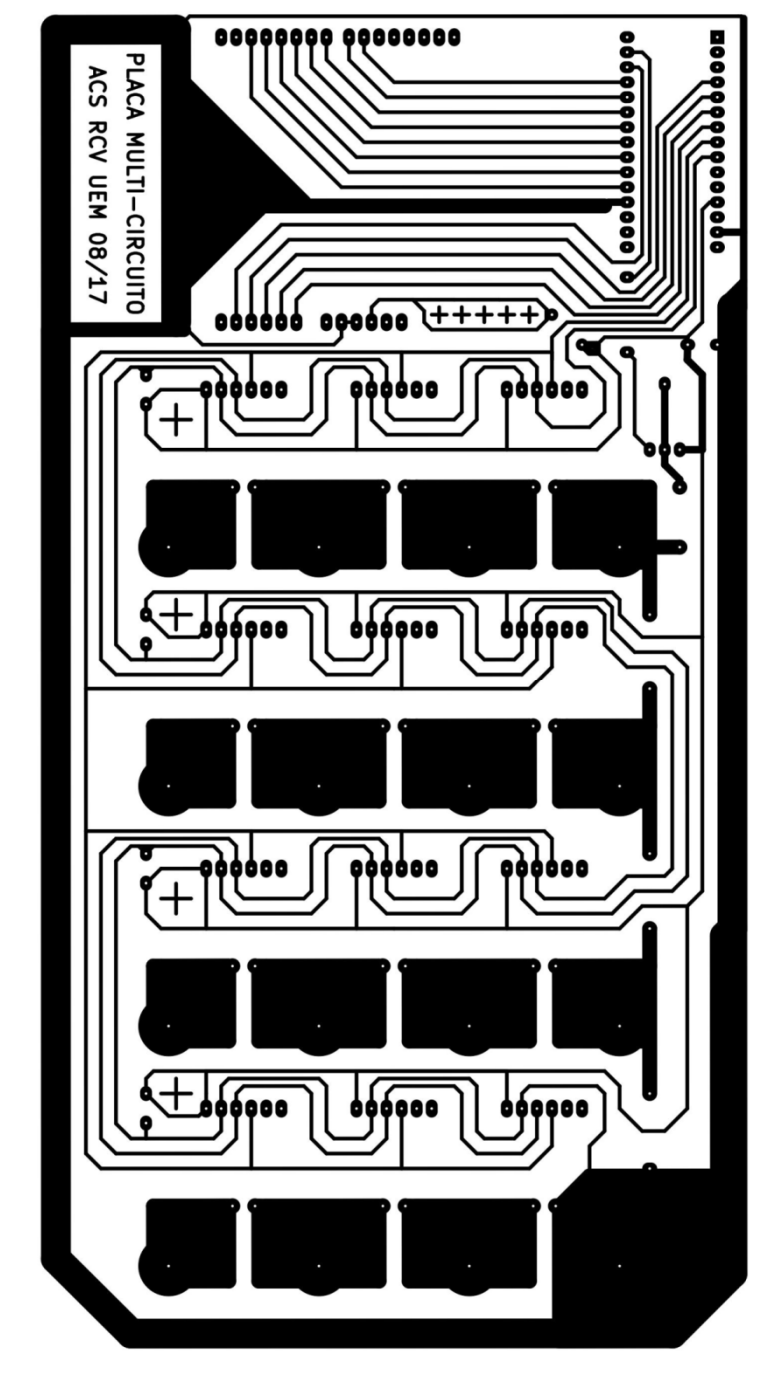

Figura 2.13 – Desenho da Placa de Circuito Impresso para o Multi-Circuito.

**Fonte**: http://site.dfi.uem.br/wp-content/uploads/2018/01/01-Ana-Claudia-Sabino-Licenciatura-2017.pdf

A versão final da placa foi produzida pela empresa Micropress Circuitos Impressos, mostrada na Figura 2.14 com os componentes soldados:

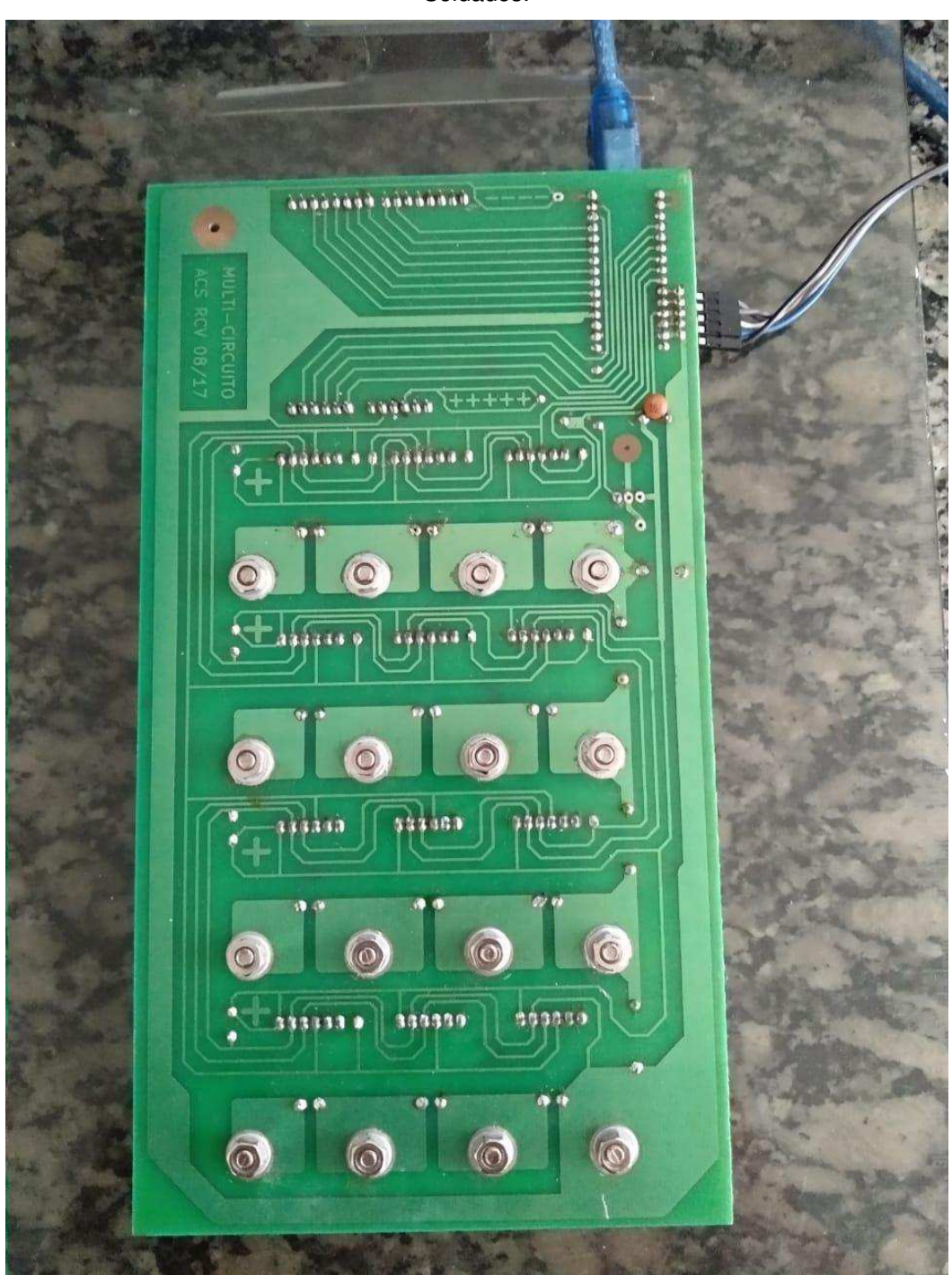

Figura 2.14 – Imagem da Placa de Circuito Impresso para o Multi-Circuito com os Componentes Soldados.

**Fonte:** arquivos do autor.

A placa montada foi presa numa prancheta de acrílico, com corte para o display e furos para os conectores banana fêmea, conforme mostrado na Figura 2.15.

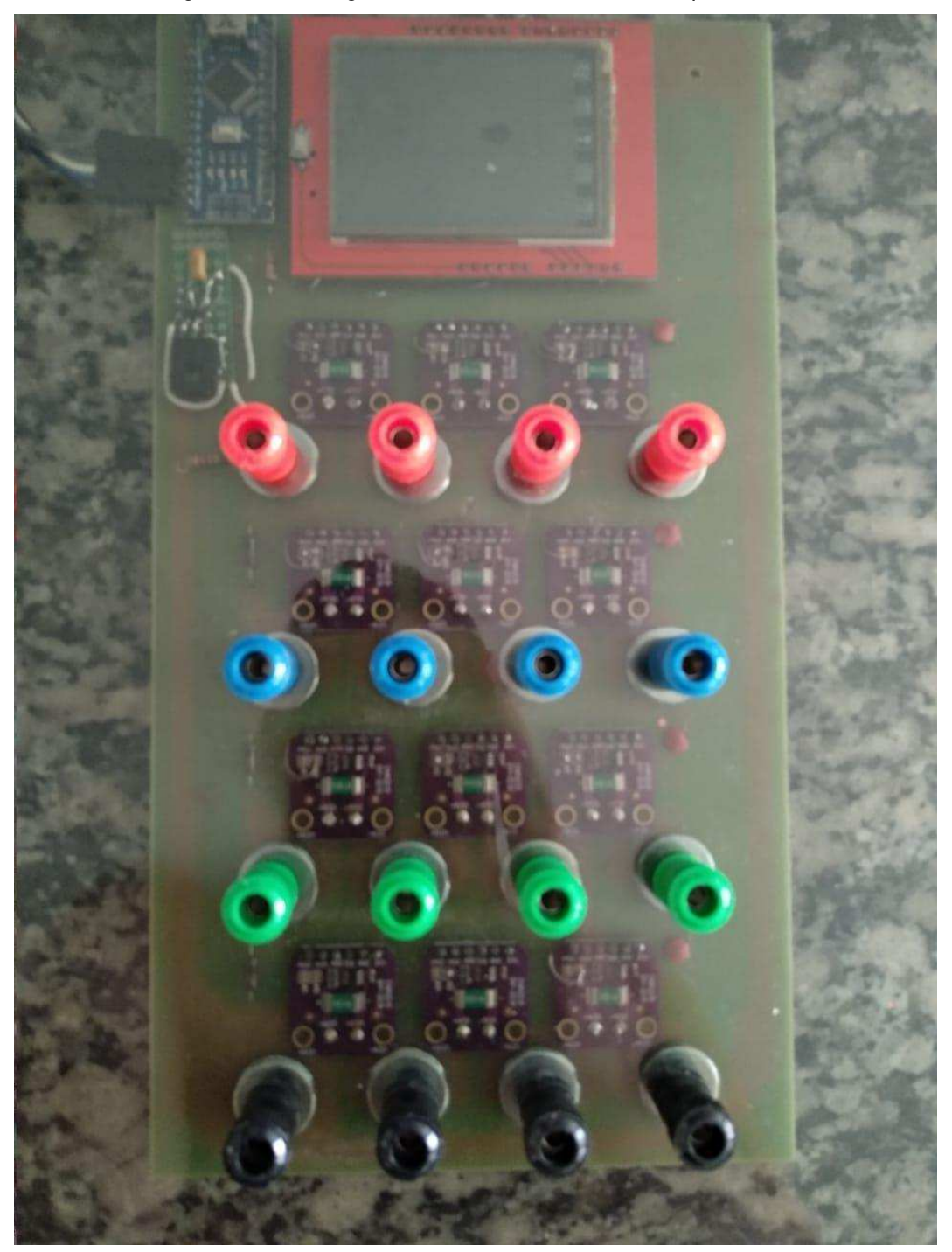

Figura 2.15 – Imagem da Placa Multi-Circuito vista por cima.

**Fonte**: arquivos do autor.

Na Figura 2.16 a placa Multi-Circuito com os nomes destacados de seus principais componentes.

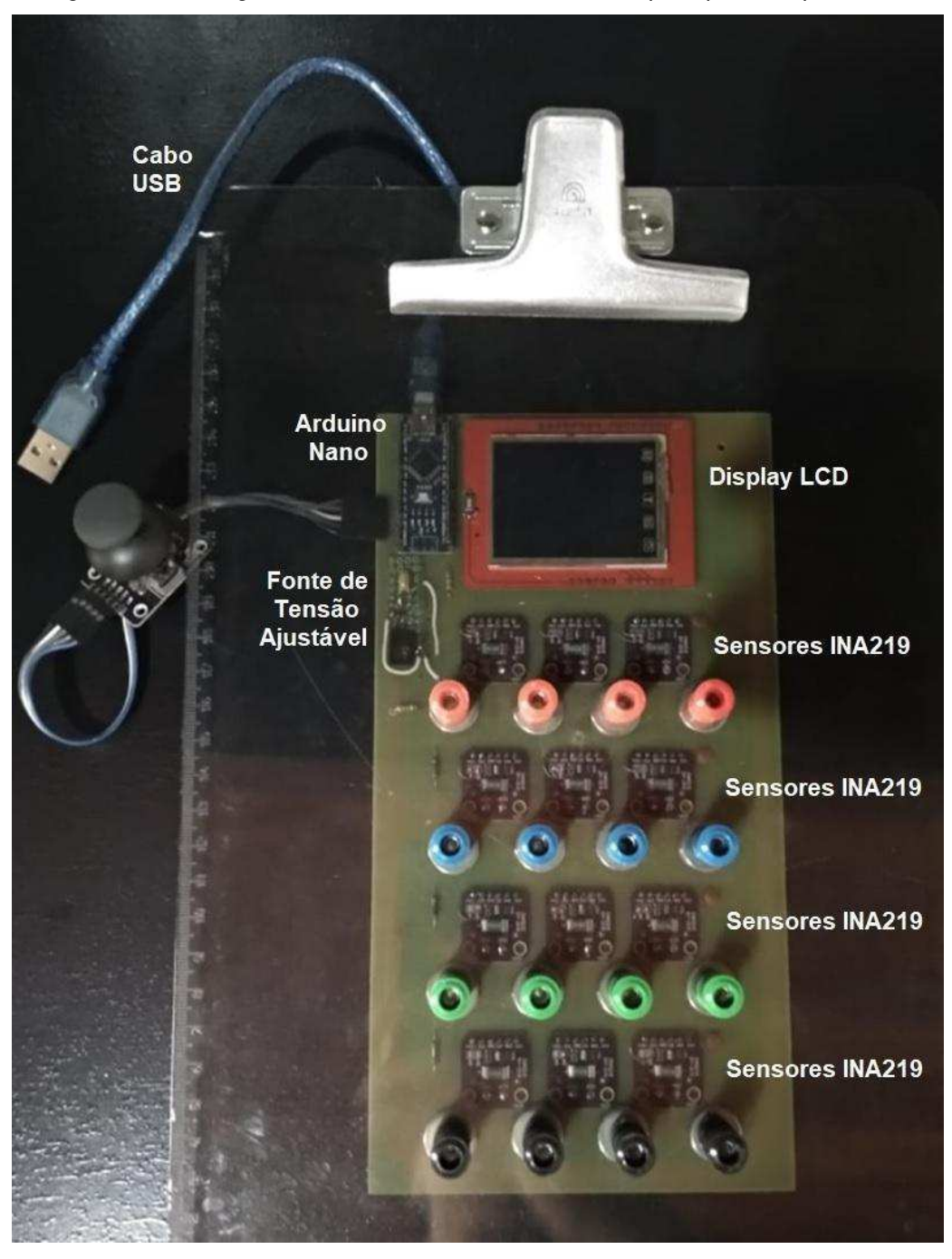

Figura 2.16 – Imagem da Placa Multi-Circuito com seus principais componentes.

**Fonte**: arquivos do autor.

# **2.7 Utilização do Aparato Experimental**

Nesta seção será apresentado como utilizar o aparato experimental "Placa Multi Circuito" apresentado na Figura 2.16.

# **2.7.1 Objetivos**

Apresentação gráfica das curvas de corrente pela tensão de diferentes componentes (resistores, lâmpadas, LDR, termistores, diodos, LEDs, transistores).

# **2.7.2 Materiais utilizados**

Prancheta (circuito com Arduino + Joystick), cabo USB, computador, resistores e LEDs.

# **2.7.3 Procedimento**

O circuito está disposto de 4 linhas e 4 colunas. Nesse circuito será possível trabalhar com resistores e LEDs, como pode ser visto na Figura 2.16.

Neste capítulo são sugeridos, como exemplo, circuitos elétricos com resistores e LEDs (Light Emitting Diode). Os resistores utilizados têm valores entre 10  $\Omega$  e 100  $\Omega$ e potências de dissipação de 3W ou mais. Os LEDs são de tamanho grande (10 $mm$ ), transparentes e de cores diversas (vermelho e verde). São utilizados fios condutores (resistência desprezível). Esses componentes são soldados em pinos bananas machos e presos em pequenas placas de acrílico, conforme mostrado na Figura 2.17, para facilitar a colocação e retirada dos mesmos na prancheta do Multi-Circuito. Com esses circuitos é possível verificar a lei de Ohms e de Kirchhoff, os valores de resistência equivalente (Req) em associações de resistores em série, em paralelo ou em configuração mista.

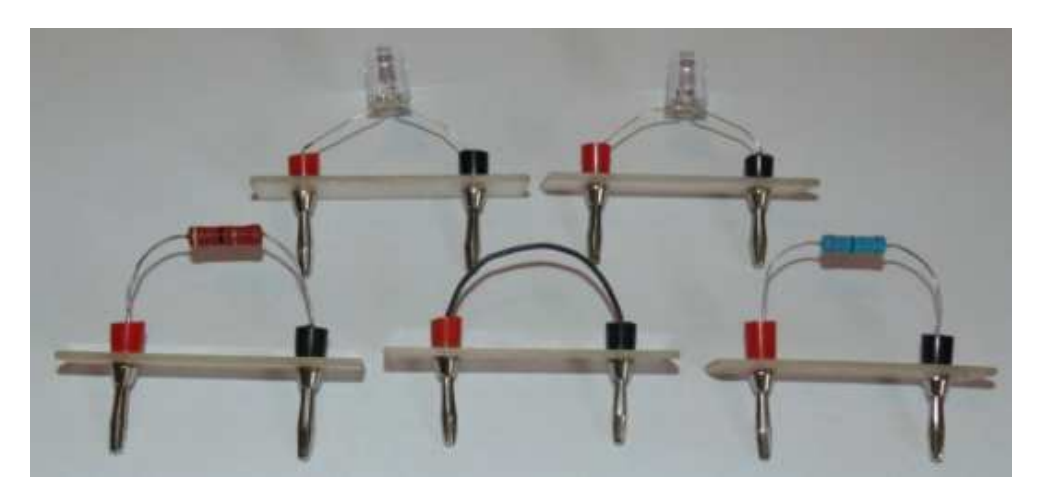

Figura 2.17 – Imagem dos componentes (resistores, LEDs e Fio) para os circuitos.

**Fonte**: SABINO, 2017.

Utilizando LEDs pode-se verificar duas importantes características dos

semicondutores de junção: a condução em sentido único e a queda de potencial na junção.

Com uso do Joystick tem-se a condição de aumentar ou reduzir os valores da tensão e corrente e também mudar a tela no display para visualizar o gráfico após a montagem do circuito.

# **2.7.4 Circuito com Associação em Série de Resistores**

Ligue o circuito no computador com a entrada USB ou com plug (carregador de celular) diretamente na tomada (Figura 2.18), na aplicação em sala de aula foi usado uma extensão de tomada para proporcionar a ligação do Multi-Circuito em uma mesa centralizada para os grupos realizarem a experimentação.

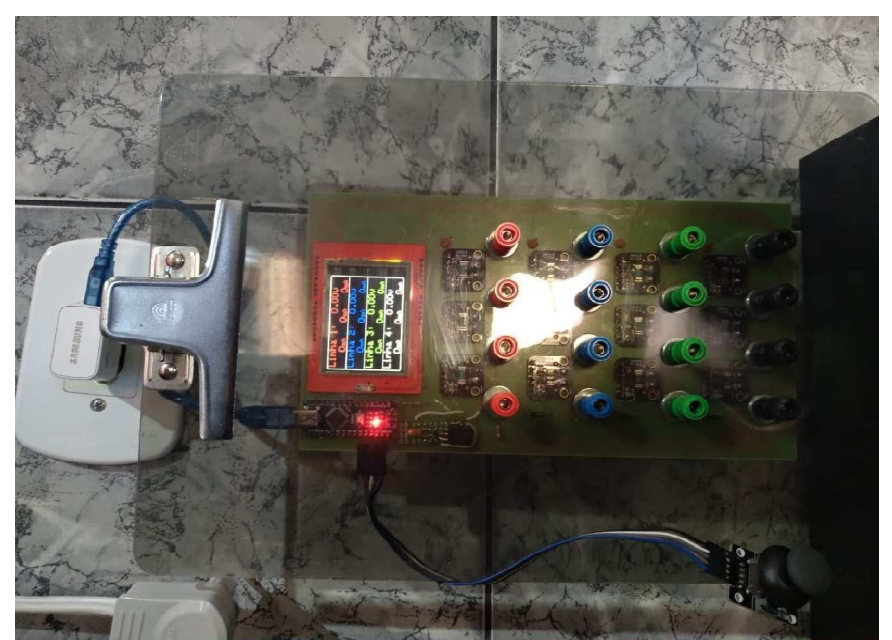

Figura 2.18 – Imagem do Multi-Circuito ligado com plugue do carregador de celular.

**Fonte**: arquivos do autor.

Este circuito é feito com três resistores associados em série  $(R_1, R_2 \, \text{e} \, R_3)$ , conforme mostra a Figura 2.19. Com ele é possível verificar a lei de Ohm ( $V = Ri$ ) equação (1.3) em cada um dos resistores e o valor da resistência equivalente ( $R_{eq}$ ) aos três resistores em série, eq. (1.6(b)) para 3 resistências:  $R_{eq} = R_1 + R_2 + R_3$ .
Figura 2.19 – (a) Desenho esquemático do circuito realizado em (b) imagem do Circuito com Resistores Associados em Série, e ao lado a ampliação das informações no display.

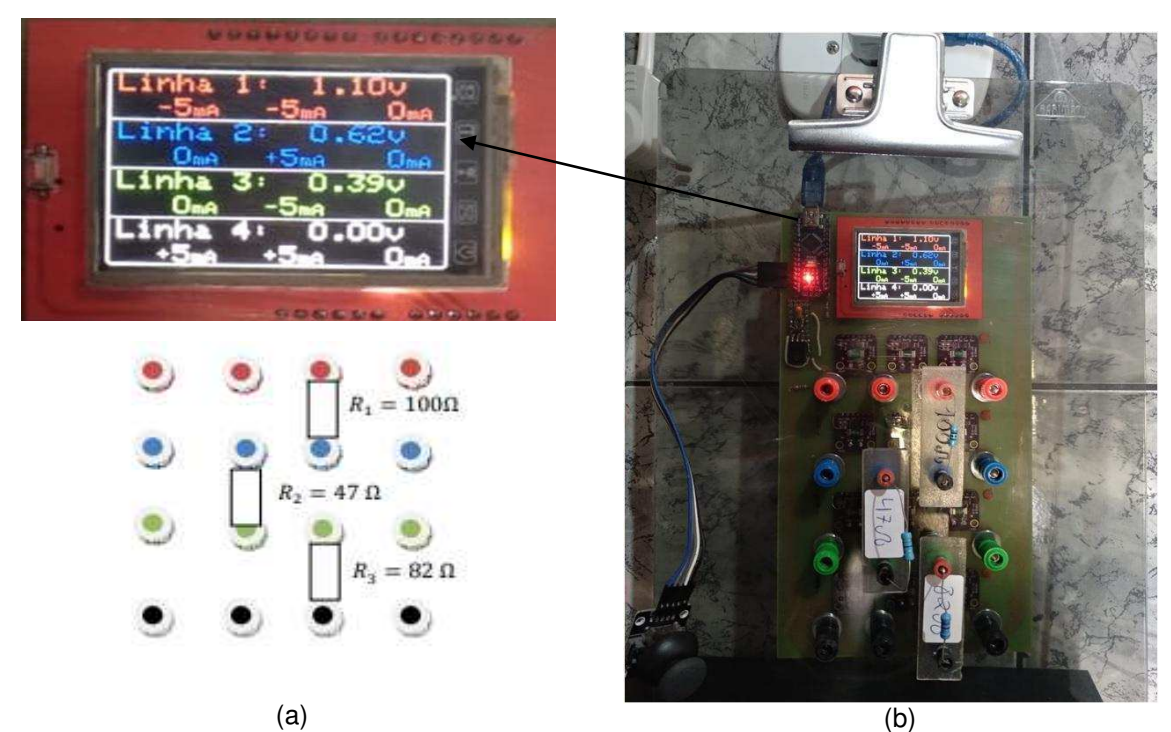

**Fonte**: (a) elaborado e cedido por H. Mukai e (b) arquivos do autor.

No Multi-Circuito foi realizada a montagem do circuito em série da mesma forma apresentada na imagem (Figura 2.19 (a)) com os 3 resistores dispostos em série foi alimentado utilizando o Joystick para aumentar os valores da corrente e tensão (Figura 2.19 em destaque) no display pode-se visualizar os valores em cada linha.

Distribua os resistores no circuito, um a um, começando pela linha 1 e com Joystick, aumentará aos poucos a corrente que passa por essa linha, com a intensidade adequada, aperte para baixo no Joystick para visualizar o gráfico formado no display, como na Figura 2.20.

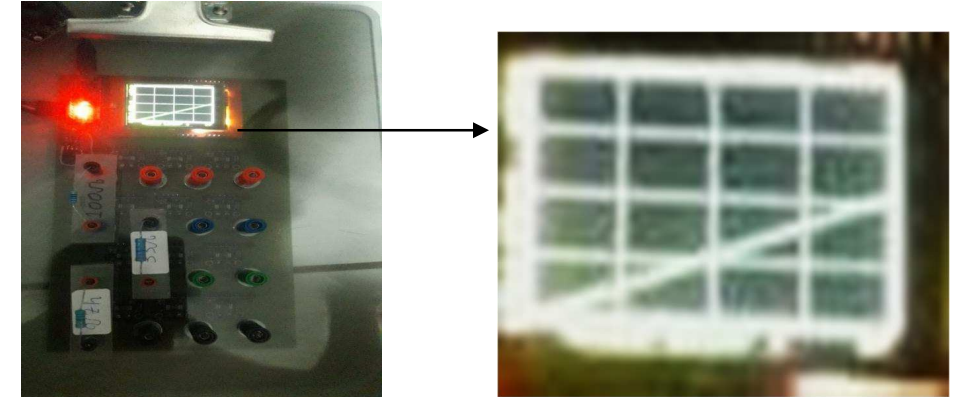

Figura 2.20 - Imagem do Gráfico dos resistores da associação em série da Figura 2.19 (a).

**Fonte:** arquivos do autor.

#### **2.7.5 Circuito com Associação em Paralelo de Resistores**

Este circuito é feito com dois conjuntos de resistores em paralelo, sendo um com dois resistores ( $R_1 \text{ e } R_2$ ) e outro com três resistores ( $R_3, R_4 \text{ e } R_5$ ), conforme mostra a Figura 2.21. Com ele é possível verificar a lei de Kirchhoff e o valor da resistência equivalente  $(R_{ea})$  de resistores em paralelo.

Figura 2.21 – (a) Desenho esquemático e (b) a montagem do Circuito com Resistores Associados em Paralelo.

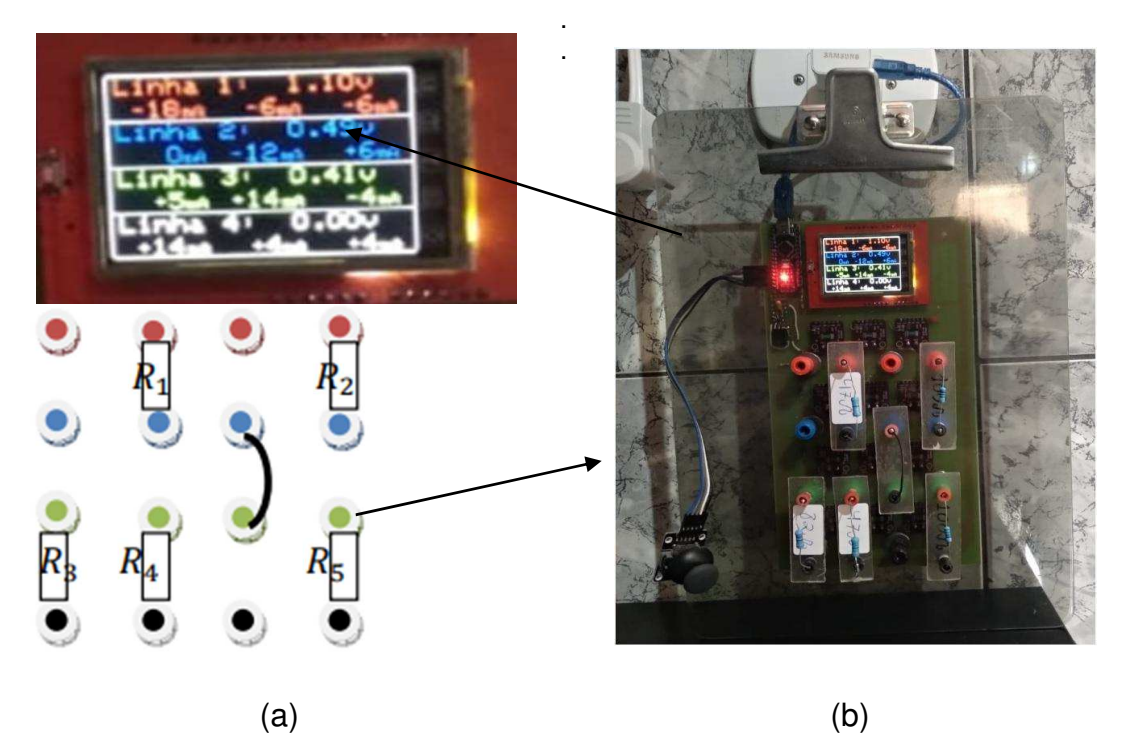

**Fonte**: (a) elaborado e cedido por H. Mukai e (b) arquivos do autor.

Na Figura 2.21 (b) temos a montagem do circuito associados em paralelos representados no Multi-Circuito. Ressaltando que o fio condutor com resistência desprezível para fazer a montagem do circuito em paralelo.

A equação para obter a resistência equivalente no caso de elementos resistivos em paralelo é a equação 1.8(b).

$$
\frac{1}{R_{eq}} = \frac{1}{R_1} + \frac{1}{R_2} + \cdots
$$

#### **2.7.6 Circuito com LEDs**

Este circuito pode ser utilizado para estudar algumas características dos LEDs (semicondutor). Na Figura 2.22 (b) temos a montagem do circuito com os dois LEDs (vermelho e verde) representados no Multi-Circuito. O fio condutor é um com resistência desprezível para fazer a montagem do circuito com LEDs.

Figura 2.22 – (a) Desenho esquemático e (b) imagem do Circuito com dois LEDs (cores diferentes).

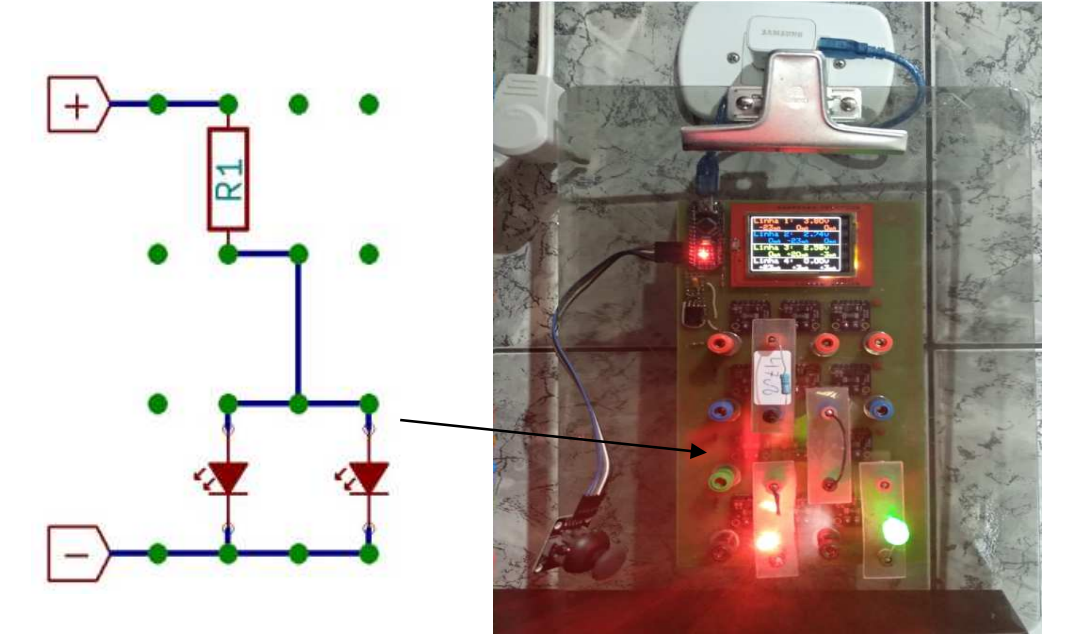

**Fonte**: Sabino, 2017.

Com tensão ajustada para valores baixos (~1,5V) nenhum LED acende. Aumentando a tensão com Joystick verifica-se que o LED vermelho acende. Quanto maior a tensão, maior a corrente, maior o brilho do LED vermelho. O LED verde necessita de uma tensão maior para acender, portanto existe uma faixa de tensão que apenas o LED vermelho fica aceso. Um desafio interessante ao ser lançado para os alunos, não apenas fazer a montagem do circuito, mas também fazer com que acenda um LED e posteriormente encontre a condição adequada para acender os dois LEDs.

#### **2.8 Sobre os resultados e sua interpretação**

 Para estudar os fenômenos elétricos e suas aplicações é preciso entender seus conceitos fundamentais (Tensão e Corrente Elétricas) e suas inter-relações (como a lei de Ohm), conforme apresentado de uma forma direta no Capítulo 1.

Tem-se ainda os dados apresentados a cada linha a respectiva tensão e

corrente, por exemplo, na associação em série aparece (Figura 2.6),

- √ Linha 4: tensão  $V = 0.00V$ , e 3 valores de corrente  $i_{41} = +5 mA$ ;  $i_{42} = +5 mA$ ;  $i_{43} = 0mA;$
- √ Linha 3: tensão  $V = 0.39 V$ , e 3 valores de corrente  $i_{31} = 0 mA$ ;  $i_{32} = -5 mA$ ;  $i_{33} = 0mA;$
- √ Linha 2: tensão  $V = 0.62 V$ , e 3 valores de corrente  $i_{21} = 0 mA$ ;  $i_{22} = +5 mA$ ;  $i_{23} = 0mA;$
- √ Linha 1: tensão  $V = 1,10 V$ , e 3 valores de corrente  $i_{11} = -5 mA$ ;  $i_{12} = -5 mA$ ;  $i_{13} = 0mA;$

Analisando a malha do circuito, apresentado na Figura 2.23. A leitura inicia-se da linha 4, considerando positivo o sentido da corrente da esquerda para a direita. Quando a corrente aparece com o sinal negativo indica que está no sentido oposto, da direita para a esquerda. Cada linha possui a sua tensão, que vai se acumulando de baixo para cima, com o valor da tensão na resistência intermediária que conecta uma linha com a outra.

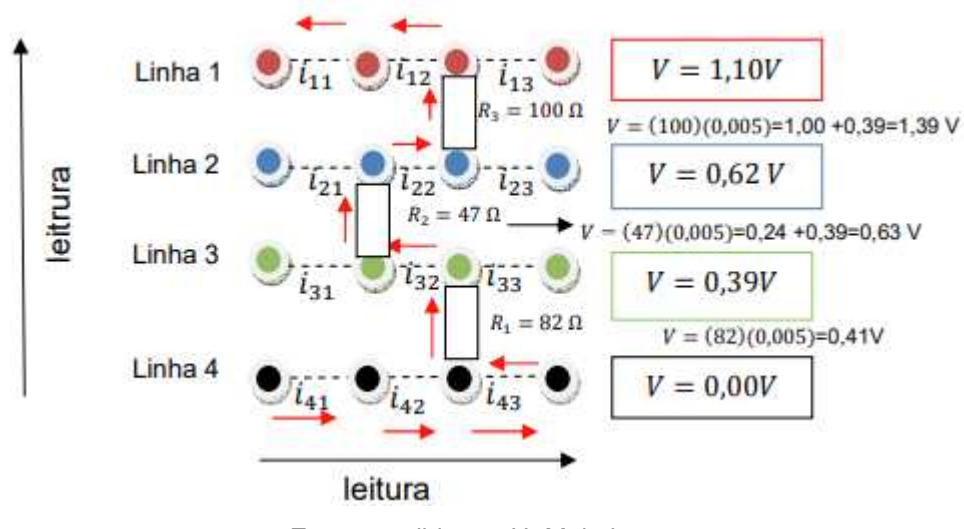

Figura 2.23 – Desenho esquemático representando como fazer a leitura da corrente entre cada ponto e tensão por linha.

**Fonte:** cedido por H. Mukai.

A tensão na linha 1 é o referente a resistência equivalente,

$$
R_{eq} = 82 + 47 + 100 = 229 \Omega,
$$

em que a corrente será de  $5mA = 0,005 A$ , fornecendo uma tensão de

$$
V = Ri = 229 (0,005) = 1,15 V.
$$

Nos demais circuitos em paralelo e misto, onde vale a lei de Kirchhoff, a forma de analisar segue o mesmo raciocínio.

O aparato experimental fornece desta forma uma maneira de compreender estas equações, de forma gráfica, interpretando a cada linha de acordo com o elemento utilizado, o seu comportamento de forma rápida e obtendo a tensão de saída. É indicado utilizar elementos resistivos da ordem de décimos de Ohms, e a corrente será da ordem de mA.

Caso fosse medir a corrente para os intervalos supondo o sistema 4 x 4 como uma protoboard simples, seriam necessários 3 multímetros (na escala de Ampére), ligados em série a cada intervalo no circuito, como demonstrado por Sabino, 2017 (Figura 2.24).

Figura 2.24 – (a) Desenho esquemático da conexão da Figura b: Imagem fotográfica das medidas das correntes entre cada ponto com três multímetros cada um ligado em série para medir a corrente, para um circuito em série de dois resistores em uma protoboard submetido a uma tensão de 0,40 V.

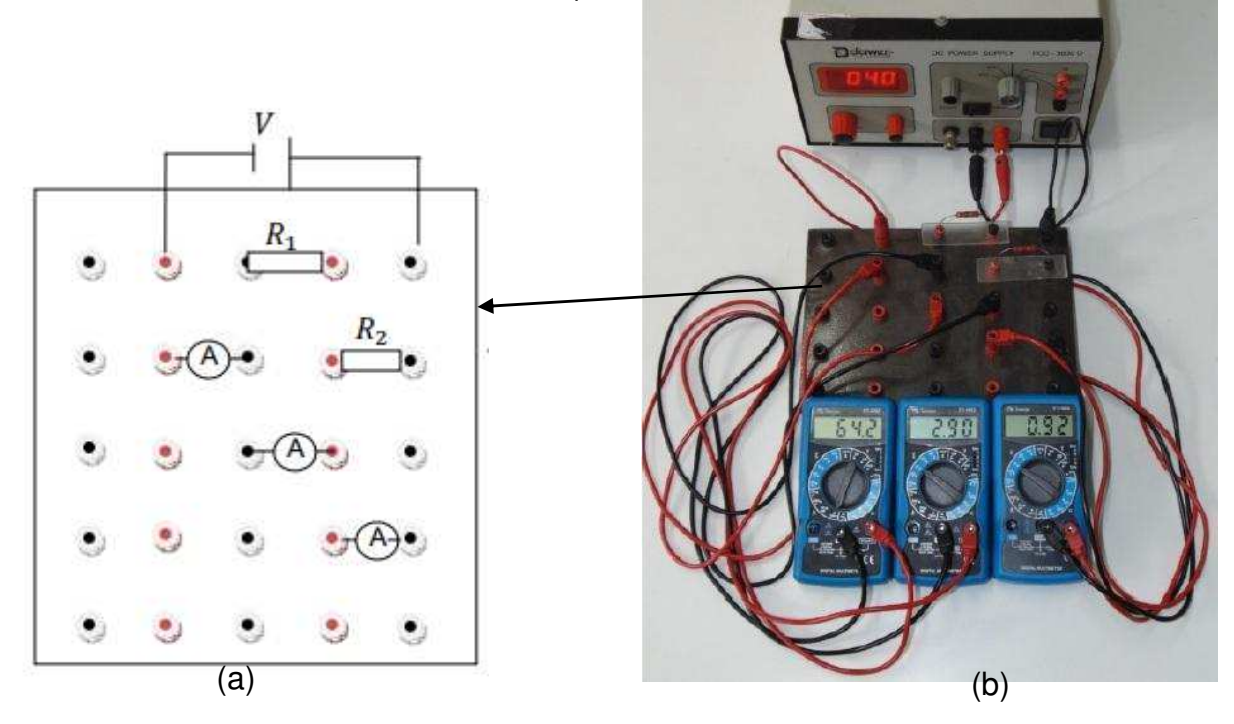

Fonte: (a) os autores, (b) SABINO, 2017.

 No caso da prancheta multi-circuito educativa, entre cada dois pontos na horizontal há um dispositivo que faz o papel do multímetro na escala em Ampère.

Relações muito interessantes, e úteis, podem ser representadas pelos gráficos

de corrente em função da tensão. Dependendo do circuito e dos componentes a corrente em função da tensão pode ser linear (componentes ôhmicos) ou não (componentes não ôhmicos). Nas Figuras 1.2 (a, (b) e (c) tem, como exemplo, os gráficos de resistor (ôhmico), lâmpadas não LEDs e diodos.

Na Figura 2.24 apresenta-se um resultado típico de uma associação de resistores ôhmicos e fixos, cujo comportamento é o mesmo do descrito na Figura 1.2(a). A mudança da parte de dados para a de gráfico, que não existia também no trabalho de Sabino (2017), se faz por meio do Joystick. Outra diferença é a possibilidade de variação da tensão e corrente, com uma tensão máxima de aproximadamente 4 Volts e a corrente limitada pela porta USB.

Montagens experimentais para estudar os gráficos de correntes por tensão não são complexas, demandando apenas fontes ajustáveis de tensão e medidores de correntes. No entanto, medir um número interessante de valores (corrente x tensão) para um gráfico demandaria um tempo razoável. Atualmente as escolas públicas do Paraná tem 2 h/a de Física por semana ou 80 h/a por ano. Por isso, fica muito difícil conseguir encaixar no cronograma escolar a obtenção e o estudo de gráficos experimentais de componentes ôhmicos e não ôhmicos utilizando fontes reguláveis e medidores de correntes.

Nesse trabalho é proposto o desenvolvimento e a aplicação de um equipamento que incorpora uma fonte ajustável, medidores de corrente e um display gráfico, permitindo o levantamento da curva de corrente pela tensão de circuitos e componentes de forma rápida e simples. Tal equipamento poderá ser muito útil em aulas experimentais e/ou demonstrativas sobre o assunto.

Por meio dos dados obtidos das tensões pela intensidade de corrente em cada linha e os gráficos espera-se que os alunos diferenciam a curva de resistores e LEDs.

Compreenda a utilização de um potenciômetro para variar a corrente e tensão. Deixando de lado uma aula expositiva e abstrata, para uma aula experimental e mais palpável para alcançar a aprendizagem significativa nos alunos.

A título de completeza, e aos interessados, apresenta-se na Tabela 2.1 o investimento da prancheta multi-circuito educativa. Valor atualizado em 05/2019. O valor total dos componentes para o equipamento didático, considerando os 12 sensores de corrente INA219, era de aproximadamente R\$ 420,00.

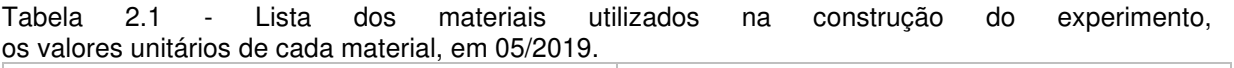

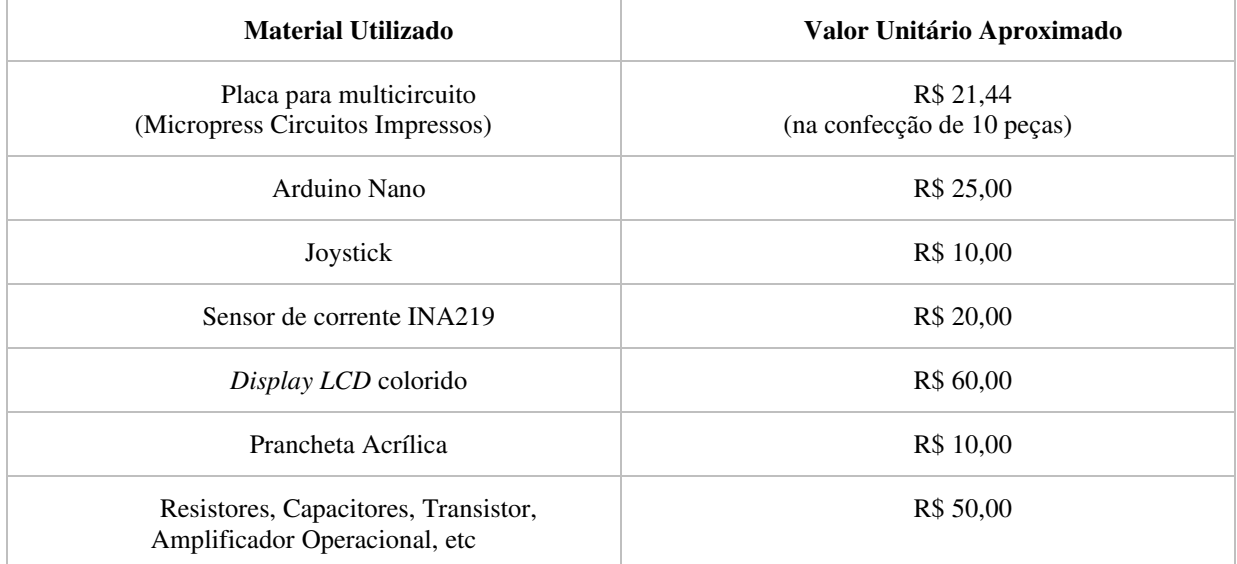

Fonte: o autor.

# Capítulo 3-Proposta Didática (PD)

Neste capítulo apresenta-se uma proposta didática (PD) com etapas e informações mais detalhadas a partir do Quadro 3.1 que está distribuído a organização da proposta, têm-se as 6 atividades propostas em 8 aulas de 50 minutos.

No Apêndice II está apresentado um material complementar contendo a teoria de aprendizagem significativa, Mapas conceituais, seguidas de um tutorial de como utilizar o Cmap Tools.

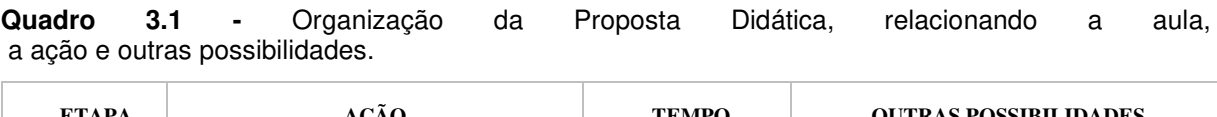

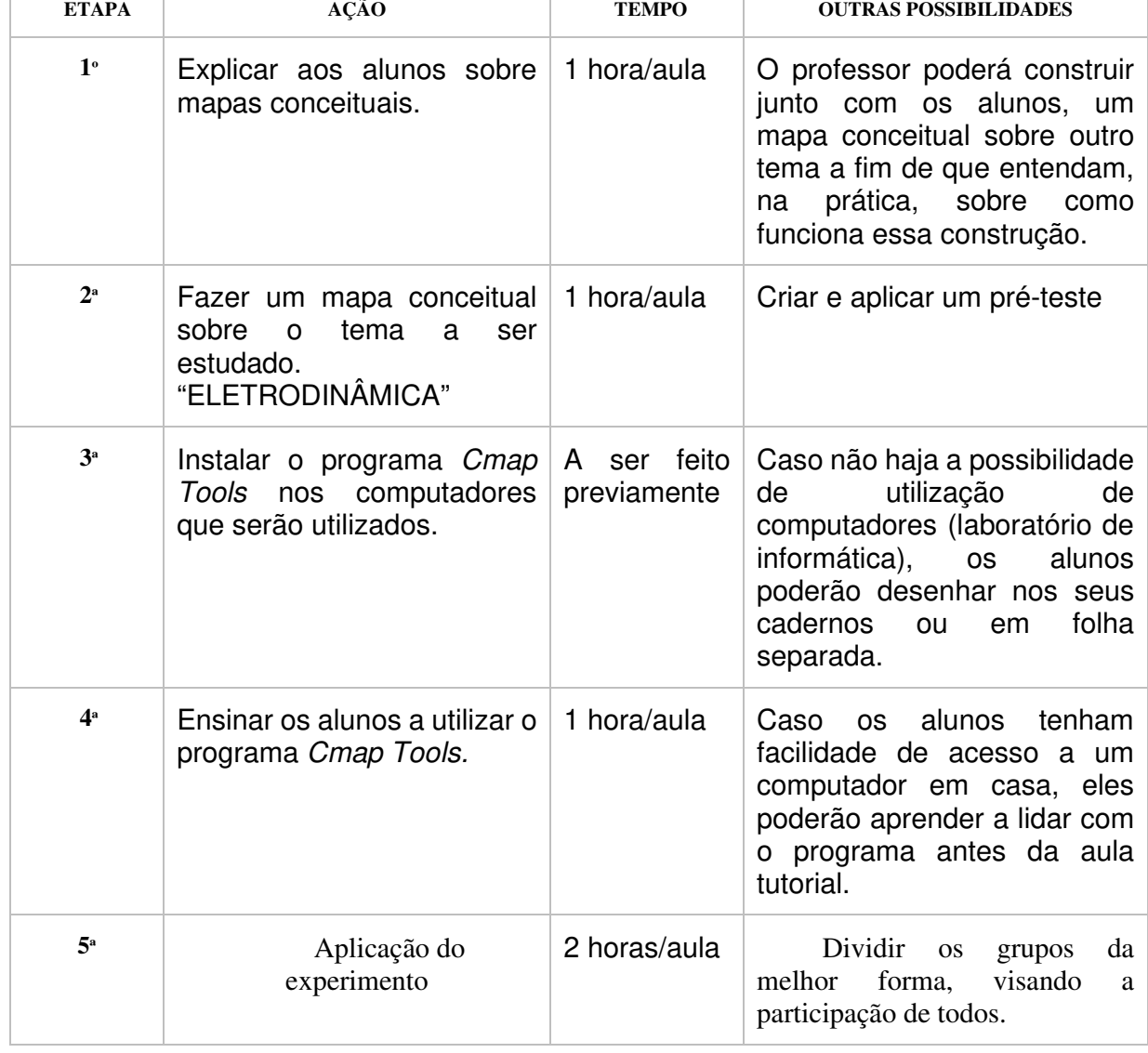

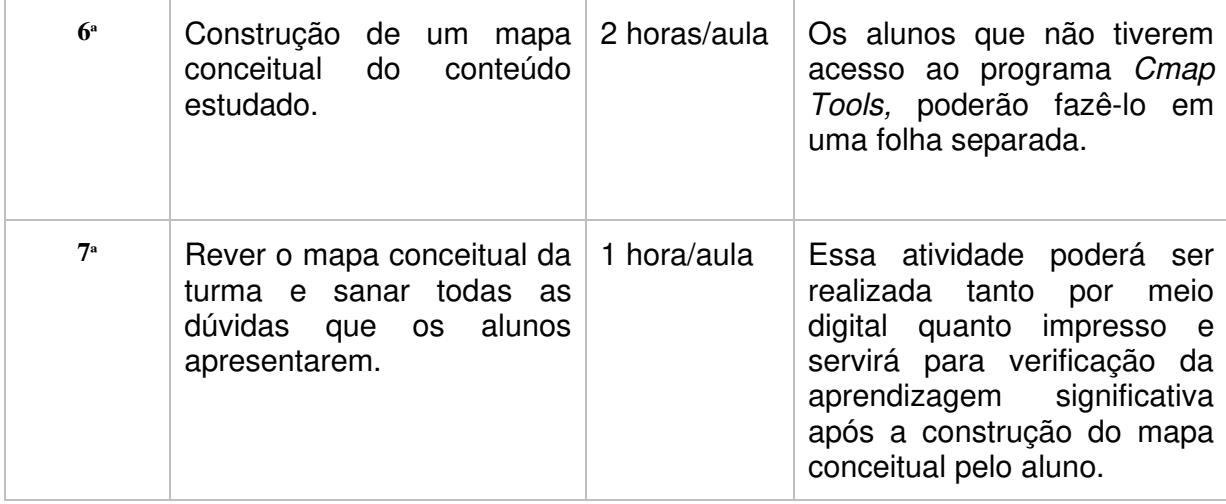

**Fonte:** arquivo do autor.

## **Atividade 1 - Mapas conceituais**

#### Objetivo:

Explicar o que é e ensinar como fazer um mapa conceitual.

#### Metodologia:

♦Uso de um exemplo de um mapa conceitual;

♦ Construção de um mapa com tema distinto a ser trabalhado, (por exemplo: Corinthians");

♦ Mostrar e ensinar um tutorial do programa Cmap Tools, gratuito e disponível em **http://cmap.ihmc.us**;

♦ Posteriormente, participação individual e estimulada (dirigida) dos alunos, com respostas e considerações.

Duração:1 aula (50 minutos)

No Apêndice II há um material complementar e a seção I e II trata de mapas conceituais e na seção III um tutorial sobre o uso do Cmap Tools.

# **Atividade 2 - Programa Cmap Tools.**

## Objetivo:

Instalar e ensinar os alunos a utilizar o programa Cmap Tools

## Metodologia:

♦Instalar previamente o programa;

♦Passar um tutorial para utilizar o Cmap Tools (disponível no Apêndice II); ♦Os alunos serão reunidos em grupo de 4 ou 5 integrantes;

Duração: 1 aula (50 minutos)

# **Atividade 3: Pré-Teste - Mapa Conceitual**

# Objetivo:

Como pré-teste os alunos irão fazer um mapa conceitual do tema, no caso Eletrodinâmica.

Metodologia:

♦Uso de folha ou do programa Cmap Tools;

- ♦Os alunos serão reunidos em grupo de 4 ou 5 integrantes;
- ♦ Os integrantes dos grupos debaterão sobre o tema;

♦Depois todos os grupos farão um debate aberto.

Duração: 1 aula (50minutos)

# **Atividade 4: Aplicação do experimento.**

# Objetivo:

Aplicar um equipamento para apresentação gráfica das curvas de corrente pela tensão de diferentes componentes (resistores, lâmpadas, LDR, termistores, diodos, LEDs, transistores).

# Metodologia:

♦Os principais componentes do equipamento proposto nesse trabalho são a placa de microprocessamento Arduino Uno (Figura 1), o display LCD colorido (Figura 2) e os sensores de corrente e tensão INA219 (Figura 3);

- ♦Os alunos serão reunidos em grupo de 4 ou 5 integrantes;
- ♦ Os integrantes dos grupos realizarão o experimento;

Duração:2 aulas (100 minutos)

# **Atividade 5: Construção do Mapa Conceitual.**

# Objetivo:

Avaliar a aprendizagem significativa dos alunos por meio dos mapas conceituais.

# Metodologia:

- ♦Uso do programa Cmap Tools;
- ♦Os alunos serão reunidos em grupo de 4 ou 5 integrantes;
- ♦ Os integrantes dos grupos debaterão sobre o tema;
- ♦Depois todos os grupos farão um debate aberto.

Duração: 2 aulas (100 minutos)

## **Atividade 6: Pós-Teste.**

Objetivo:

Debater e analisar os mapas conceituais dos alunos.

## Metodologia:

♦Verificação da aprendizagem significativa após a construção do mapa conceitual pelo aluno;

♦Sanar e corrigir as dúvidas dos alunos;

♦Os alunos serão reunidos em grupo de 4 ou 5 integrantes;

♦ Os integrantes dos grupos debaterão cada questão apresentada pelo professor;

♦Depois todos os grupos farão um debate aberto.

Duração:1 aula (50 minutos)

# CONSIDERAÇÕES FINAIS

A elaboração deste Produto Educacional teve como objetivo principal reduzir a abstração da Eletrodinâmica e abordar conceitos com montagem experimental que não utilizasse muito tempo, como por exemplo, medição de vários valores de (corrente x tensão) requer tempo e no Estado do Paraná a disciplina de Física tem 2 h/a semanais. Por isso, fica muito difícil conseguir encaixar no cronograma escolar a obtenção e o estudo de gráficos experimentais de componentes ôhmicos e não ôhmicos utilizando fontes reguláveis e medidores de correntes.

Com o uso da tecnologia para ser mais plausível a aplicação com Arduino para fazer a leitura, obter os valores de corrente e tensão no display e o uso de computadores para confeccionar os mapas conceituais no Cmap Tools reduziu o plano de aula para 8 aulas.

Diante disso, deixamos claro que a experimentação de fácil acesso na sala de aula, é apenas mais um recurso a ser utilizado pelo professor, não excluindo o uso de quadro e giz, vídeos, explicações teóricas e resoluções de exercícios, todavia, tudo que seja possível aliar essas metodologias com as atividades experimentais é válido para conseguir bons resultados ao ensinar Física.

Segundo Giovani (1998) não basta simplesmente propor aos professores, alternativas pedagógicas mais viáveis para seu trabalho se estas não forem coerentes com seu referencial prático, nem corresponderem a um esforco de compreensão teórica. Isso é o que justifica fazer este trabalho, para que ações efetivas que possam contribuir para tornar a Física mais atrativa para o aluno e, assim, potencializar a sua aprendizagem e sua formação humana.

# Referências Bibliográfica

ARDUINO. Home Page. Disponível em: <http://www.Arduino.cc>. Acessado em 4 de Novembro de 2017.

CAVALCANTE, M.A., TAVOLARO, C.R.C.; MOLISANI, E. Física com Arduino para iniciantes. Revista Brasileira de Ensino de Física, v. 33, n. 4, 4503, 2011.

BRASIL. Ministério da Educação. Base Nacional Comum Curricular (BNCC) - Segunda Edição. MEC. Brasília, DF, 2016.

GIOVANI, L. M. Do professor informante ao professor parceiro: Reflexões sobre o papel da universidade para o desenvolvimento profissional de professores e as mudanças na escola. **Caderno CEDES**, Campinas, v. 19, n. 44, 1998.

MATOS, A. (2022), **EXPLORANDO GRÁFICOS: CORRENTE X TENSÃO - UMA APLICAÇÃO DE TDICs NO ENSINO MÉDIO,** Dissertação de Mestrado, Programa de Pós-Graduação do Mestrado Nacional Profissional em Ensino de Física – Departamento de Física – Universidade Estadual de Maringá. **Será publicado** em: < http://www.dfi.uem.br/dfimestrado/?q=node/57>.

RAMALHO, Jr, F; IVAN J., C.S.; NICOLAU, G. F.; e TOLEDO S., P. A. - **Os Fundamentos da Física** - Vol. 3 - **Eletricidade e Física Moderna**, 1ª. edição - Ed. Moderna. São Paulo, 1977.

SABINO, A. C. **Placa Automatizada para Medições de Tensão e Corrente em Circuitos Elétricos (Multi-Circuito).**2017 V, 48. Monografia apresentada ao curso de Física. Universidade Estadual de Maringá, Centro de Ciências Exatas, Departamento de Física, 2017, Maringá-PR.

SOUZA, A.R.; PAIXÃO, A.C.; UZÊDA, D.D.; DIAS, M.A.; DUARTE, S.; AMORIM, H.S. A placa Arduíno: uma opção de baixo custo para experiências de física assistidas pelo PC. Revista Brasileira de Ensino de Física, v. 33, 1702, 2011.

Cmap Tools. Disponível em: http://cmap.ihmc.us. Acessado 07/10/2019.

Mapas Conceituais. Disponível em: https://www.infoescola.com/pedagogia/mapasconceituais-no-processo-de-ensino-aprendizagem-aspectos-teoricos/ - Acessado: 21/05/2019.

Teoria de Aprendizagem Significativa. Disponível em: https://hypescience.com/aprendizagem-significativa-teoria-de-ausubel-novak/ - Acesso: 20/05/2019

Biografia J. Novak. Disponível em: http://jnovakupn.blogspot.com.br/2010/04/biografia-delautor\_17.html - Acesso: 21/05/2019

Mapas Conceituais - Novak e Gowin. Disponível em: https://pt.slideshare.net/LeoDuarte4/ppt-novak-e-gowin - Acesso: 23/05/2019

# Apêndice I - Programação do Arduino

```
//------------------------------------// 
//-- Definição dos pinos de Arduino --// 
#define LCD_D0 8 // DO no Digital_8 
#define LCD_D1 9 // D1 no Digital_9 
#define LCD_D2 2 // D2 no Digital_2 
#define LCD_D3 3 // D3 no Digital_3 
#define LCD_D4 4 // D4 no Digital_4 
#define LCD_D5 5 // D5 no Digital_5 
#define LCD_D6 6 // D6 no Digital_6 
#define LCD_D7 7 // D7 no Digital_7 
#define LCD_CS A3 // CS no Analog_3 
#define LCD_RS A2 // A2 no Analog_2 
#define LCD_WR A1 // A1 no Analog_1 
#define LCD_RD A0 // A0 no Analog_0 
#define LCD_RST 10 // Reset Digital_10 
#define POWER 11 // PWM Signal Out 
//------------------------------------// 
//---- Bibliotecas Utilizadas ----#include <Wire.h> 
#include "Adafruit GFX.h"
#include "Adafruit_TFTLCD.h" 
//-- Cria Classe de Controle do LCD --// 
Adafruit_TFTLCD Lcd( 
   LCD_RD, LCD_WR, LCD_RS, LCD_CS, LCD_RST);
//------------------------------------// 
//- Definicao cores 16 Bits (R5G6B5) -//
#define BLACK 0x0000 // Branco 
#define RED 0xF800 // Vermelho 
#define BLUE 0x001F // Azul 
#define GREEN 0x07E0 // Verde 
#define GRAY 0xC618 // Cinza 
#define WHITE 0xFFFF // Branco 
const uint16 t colorLine[] = {WHITE, GREEN, BLUE, RED}; 
//------------------------------------// 
//-- Definições da Matriz de Valores -// 
#define MAX_DATAS 40 // 4.0V 
int16_t sumCurr[12]; 
uint16_t sumRed; 
uint16_t sumBlue; 
uint16_t sumGreen; 
struct strCol { 
int iRed: 12; 
int iBlue: 12; 
int iGreen: 12; 
int iWhite: 12;
```

```
} tCol; 
struct strData { 
int vRed: 12; 
int vBlue: 12; 
int vGreen: 12; 
strCol col[3]; 
} tData, mData[MAX_DATAS+1]; 
int8_t setVoltage = 0;
int8_t endVoltage = 0;
//------------------------------------// 
//---- Arrendonda o Último Dígito ----// 
int16_t lRound(int16_t value) { 
if (value>0) return (value+5)/10; 
else return (value-5)/10; }
//------------------------------------// 
//- Escrita I2C:(iAddr) iReg:=iValor -// 
void write_I2C(byte iAddr, byte iReg, 
                          uint16_t iValor){ 
Wire.beginTransmission(iAddr);
Wire.write(iReg); 
Wire.write(iValor>>8);
Wire.write(iValor); 
Wire.endTransmission(); }
//------------------------------------// 
//----- Leitura I2C:(iAddr) iReg -----// 
uint16_t read_I2C(byte iAddr,byte iReg){ 
const byte nBytes = 2;
Wire.beginTransmission(iAddr);
Wire.write(iReg); 
Wire.endTransmission();
Wire.requestFrom(iAddr, nBytes);
return (Wire.read() << 8) + Wire.read(); \}//------------------------------------// 
//--- Leitura e Atualização Valores --// 
void readVA(uint8_t setVoltage) { 
  uint16 t tRed = (read I2C(0x49,2)>>3)+
                   (\text{read\_I2C}(0x4A, 2) >> 3) +(\text{read\_I2C}(0x4B, 2) >> 3);if (setVoltage==0) { 
    OCR2A = 255;else if (tRed>75*setVoltage) { 
if (OCR2A<255) ++OCR2A; } 
else if (tRed<75*setVoltage) { 
if (OCR2A>0) --OCR2A; }
sumRed = (3 * sumRed)/4 + tRed;sumBlue = (3 * sumBlue) / 4+(\text{read\_I2C}(0x46, 2) >> 3) +(\text{read\_IC}(0x47, 2) >> 3) + (read_I2C(0x48,2)>>3); 
sumGreen = (3*sumGreen)/4+(\text{read\_I2C}(0x43, 2) >> 3) +
```

```
(\text{read\_I2C}(0x44, 2) >> 3) +(\text{read\_IC}(0x45, 2) >> 3);for (byte b=0; b<12; ++b)
sumCurr[b]=(3*sumCurr[b])/4+read I2C(0x40+b,1);//------------------------------------// 
//----- Envia Valores pela Serial ----// 
void sendLine(strData &data) { 
Serial.print(0.01*data.vRed);
Serial.print('\t'); 
Serial.print(0.01*data.vBlue);
Serial.print('\t'); 
Serial.print(0.01*data.vGreen);
for (byte b=0; b<3; ++b) {
Serial.print('\t'); 
Serial.print(data.col[b].iRed); }
for (byte b=0; b<3; ++b) {
Serial.print('\t'); 
Serial.print(data.col[b].iBlue); }
for (byte b=0; b<3; ++b) {
Serial.print('\t'); 
Serial.print(data.col[b].iGreen); }
for (byte b=0; b<3; ++b) { 
Serial.print('\t'); 
Serial.print(data.col[b].iWhite); }
Serial.print('n');}
//------------------------------------// 
//---- Desenha Fundo do Modo Texto ---// 
void drawGroundText() { 
Lcd.setRotation(1); 
Lcd.setTextSize(3); 
Lcd.fillScreen(BLACK); 
Lcd.drawRoundRect( 
       0, 0, 319, 239, 5, WHITE); 
Lcd.drawRoundRect( 
       1, 1, 317, 237, 5, WHITE); 
Lcd.drawFastHLine(0, 60, 319, WHITE); 
Lcd.drawFastHLine(0, 120, 319, WHITE); 
Lcd.drawFastHLine(0, 180, 319, WHITE); 
Lcd.setTextColor(colorLine[3]); 
Lcd.setCursor(10, 4); 
Lcd.print(F("Linha 1: 0.00v"));
Lcd.setTextColor(colorLine[2]);
Lcd.setCursor(10, 64); 
Lcd.print(F("Linha 2: 0.00v"));
Lcd.setTextColor(colorLine[1]);
Lcd.setCursor(10, 124);
Lcd.print(F("Linha 3: 0.00v"));
Lcd.setTextColor(colorLine[0]); 
Lcd.setCursor(10, 184); 
Lcd.print(F("Linha 4: 0.00v")); }
```

```
//------------------------------------// 
//--- Escreve Valores do Modo Texto --// 
void drawValueText() { 
Lcd.setTextColor(RED); 
printV(170,4,tData.vRed); 
printA(10,34,tData.col[0].iRed); 
printA(110,34,tData.col[1].iRed); 
printA(210,34,tData.col[2].iRed); 
Lcd.setTextColor(BLUE); 
printV(170,64,tData.vBlue); 
printA(10,94,tData.col[0].iBlue); 
printA(110,94,tData.col[1].iBlue); 
printA(210,94,tData.col[2].iBlue); 
Lcd.setTextColor(GREEN); 
printV(170,124,tData.vGreen); 
printA(10,154,tData.col[0].iGreen); 
printA(110,154,tData.col[1].iGreen);
printA(210,154,tData.col[2].iGreen); 
Lcd.setTextColor(WHITE); 
printA(10,214,tData.col[0].iWhite); 
printA(110,214,tData.col[1].iWhite); 
printA(210,214,tData.col[2].iWhite); }
//---- Escreve Tensão Posição x,y ----// 
void printV(int x, int y, int iVal) { 
   String sTemp = String (0.01*iVal); 
byte iTemp = sTemp.length();
  Lcd.fillRect(x, y, 90, 21, BLACK);
if (iTemp < 6) {
sTemp.replace('0', 'O'); 
iTemp = (5 - iTemp) * 19;Lcd.setCursor(x + iTemp, y);
Lcd.print(sTemp); } }
//--- Escreve Corrente Posição x,y ---// 
void printA(int x, int y, int iVal) { 
   String sTemp = String (abs(iVal)); 
byte iTemp = sTemp.length();
  Lcd.fillRect(x, y, 70, 21, BLACK);
for (byte i = 0; i < iTemp; +i)
if (sTemp[i] == '0') sTemp[i] = 'O';
iTemp = (3 - iTemp) * 19;Lcd.setCursor(x + iTemp, y + 4);
Lcd.setTextSize(2); 
if (iVal==0) Lcd.print(' '); 
else if (iVal > 0) Lcd.print('+');
else Lcd.print('-'); 
iTemp += 14;Lcd.setCursor(x + iTemp, y);
Lcd.setTextSize(3); 
Lcd.print(sTemp); 
  Lcd.setCursor(x + 70, y + 7);
Lcd.setTextSize(2);
```

```
Lcd.print("mA"); 
Lcd.setTextSize(3); }
//------------------------------------// 
//------ Desenha em Modo Gráfico -----// 
uint16 t maxVoltage;
int16 t maxCurrent;
float xScale = 1.0;float yScale = 1.0;void drawGraphic( 
byte vLin, byte iLin,byte iCol) { 
Lcd.setRotation(1); 
Lcd.setTextSize(2); 
Lcd.fillScreen(BLACK); 
Lcd.drawRect(18,0,302,222,WHITE); 
Lcd.drawRect(19,1,300,220,WHITE); 
Lcd.drawFastVLine(94,1,220,GRAY); 
Lcd.drawFastVLine(169,1,220,GRAY); 
Lcd.drawFastVLine(244,1,220,GRAY); 
Lcd.drawFastHLine(19,56,320,GRAY); 
Lcd.drawFastHLine(19,111,320,GRAY); 
Lcd.drawFastHLine(19,166,320,GRAY); 
maxVoltage = 0;for (byte b=0; b<=endVoltage; ++b) { 
if (maxVoltage < vVal(b,vLin)) 
maxVoltage = vVal(b, vLin);maxCurrent = 0;for (byte b=0; b<=endVoltage; ++b) { 
if (abs(maxCurrent) < 
abs(iVal(b,iLin,iCol))) 
maxCurrent = iVal(b, iLin, iCol);Lcd.setRotation(0); 
Lcd.setCursor(0,0); 
Lcd.setTextColor(colorLine[iLin]); 
Lcd.print(F(" LIN:")); 
Lcd.print(iLin); 
Lcd.print(F(" COL:"));
Lcd.print(iCol+1); 
if (maxCurrent<-400) { 
yScale = -220.0/1000;Lcd.print(F(" -1A")); }
else if (maxCurrent<-200) { 
yScale = -220.0/400;Lcd.print(F(" -400mA")); }
else if (maxCurrent<-100) { 
yScale = -220.0/200;Lcd.print(F(" -200mA")); } 
else if (maxCurrent<-40) { 
yScale = -220.0/100;Lcd.print(F(" -100mA")); }
else if (maxCurrent<-20) { 
yScale = -220.0/40;
```

```
Lcd.print(F(' -40mA'')); }
else if (maxCurrent<-10) { 
yScale = -220.0/20;Lcd.print(F(" -20mA")); }
else if (maxCurrent<0) { 
yScale = -220.0/10;Lcd.print(F(" -10mA")); }
else if (maxCurrent<=10) { 
yScale = 220.0/10;Lcd.print(F(" +10mA")); }
else if (maxCurrent<=20) { 
vScale = 220.0/20;
Lcd.print(F(" +20mA")); }
else if (maxCurrent<=40) { 
yScale = 220.0/40;Lcd.print(F(" +40mA")); }
else if (maxCurrent<=100) { 
yScale = 220.0/100;Lcd.print(F(" +100mA")); }
else if (maxCurrent<=200) { 
yScale = 220.0/200;Lcd.print(F(" +200mA")); }
else if (maxCurrent<=400) { 
yScale = 220.0/400;Lcd.print(F(" +400mA")); }
else if (maxCurrent<=1000) { 
yScale = 220.0/1000; 
Lcd.print(F(" +1A")); }
Lcd.setRotation(1); 
Lcd.setCursor(50,225); 
Lcd.setTextColor(colorLine[vLin]); 
Lcd.print(F("TENSAO LINHA: "));
Lcd.print(vLin); 
Lcd.setCursor(290,225); 
if (maxVoltage<=100) { 
xScale = 300.0/100;Lcd.print(F("1v")); }
else if (maxVoltage<=200) { 
xScale = 300.0/200;Lcd.print(F(T2v'')); }
else if (maxVoltage<=400) { 
xScale = 300.0/400;Lcd.print(F("4v")); }
for (byte b=1; b<=endVoltage; ++b) { 
Lcd.writeLine( 
       19+xScale*vVal(b-1,vLin), 
       220-yScale*iVal(b-1,iLin,iCol), 
       19+xScale*vVal(b,vLin), 
       220-yScale*iVal(b,iLin,iCol), 
colorLine[iLin]); } } 
//------------------------------------//
```

```
//--- Valores da Matriz de Corrente --// 
int16_t iVal(byte i, byte y, byte x) { 
if (y == 0)return mData[i].col[x].iWhite; 
else if (y==1) 
return mData[i].col[x].iGreen; 
else if (y==2) 
return mData[i].col[x].iBlue; 
else if (y=3) 
return mData[i].col[x].iRed; 
else return 0; } 
//------------------------------------// 
//---- Valores da Matriz de Tensão ---// 
int16_t vVal(byte i, byte y) { 
if (y == 1)return mData[i].vGreen; 
else if (y==2) 
return mData[i].vBlue; 
else if (y==3) 
return mData[i].vRed; 
else return 0; } 
//=========== S E T U P ============// 
boolean textMode = true; 
int8 t vLin = 1;int8_t iLin = 0;
int8_t iCol = 0;
unsigned long lMilliSeconds; 
void setup(void) { 
Serial.begin(9600); 
  TCCRA = BV(COM2A1) | DHV(COM2A0)\underline{\hspace{1cm}}BV(WGM21) \vert \underline{\hspace{1cm}}BV(WGM20);
  TCCR2B = BV(CS20);OCR2A = 255;pinMode(POWER, OUTPUT); 
Wire.begin(); 
  //- Configura INA219: 16V e \pm 800mV -//for (byte b=0x40; b<0x4C; ++b)
     write_IZC(b, 0, 0x99F);Lcd.reset(); 
Lcd.begin(0x9325); 
setVoltage = 0;endVoltage = 0;readVA(setVoltage); 
drawGroundText(); 
lMilliSeconds=millis()-1000; } 
//============ L O O P =============// 
void loop() { 
   //====== Modo Operação TEXT ========// 
if (textMode) { 
readVA(setVoltage); 
    //--- Atualiza Display Texto ---//
```

```
if (millis()-lMilliSeconds>1000) { 
       //--- Calcula Valores Médios ---// 
      tData.vRed = 10*1Round(sumRed/30);
       tData.vBlue = min(tData.vRed, 
lRound(sumBlue/3)); 
       tData.vGreen= min(tData.vRed, 
lRound(sumGreen/3)); 
for (byte b=0; b<3; ++b) {
        tData.col[b].iRed =-lRound(sumCurr[b+9]/4);
         tData.col[b].iBlue = 
           -lRound(sumCurr[b+6]/4); 
         tData.col[b].iGreen = 
          -lRound(sumCurr[b+3]/4);
         tData.col[b].iWhite = 
          -lRound(sumCurr[b]/4); }
drawValueText(); 
byte vIndex = tData.vRed/10;
memcpy(&mData[vIndex], 
&tData, sizeof(strData)); 
endVoltage=max(endVoltage, 
vIndex); 
if ((MAX_DATAS-vIndex>1)& 
           (analogRead(A6)<250)) 
setVoltage=vIndex+1; 
else if ((vIndex>0)& 
                 (analogRead(A6)>750)) 
setVoltage=vIndex-1; 
if (analogRead(A7)<250) { 
for (byte b=0; b<=endVolume; ++b)
if ((b == 0) | (mData[b].vRed>0))sendLine(mData[b]); }
else if (analogRead(A7)>750) { 
drawGraphic(vLin, iLin, iCol);
textMode = false; } 
lMilliSeconds+=1000; } } 
   //====== Modo Operação GRAPHIC =====// 
else { 
if (analogRead(A6)<250) { 
       ++iCol; 
if (iCol > 2) {
iCol = 0;if (iLin < 3) ++iLin; }
drawGraphic(vLin, iLin, iCol);
delay(1000); } 
else if (analogRead(A6)>750) { 
      -iCol;
if (iCol < 0) {
iCol = 2;if (iLin > 0) --iLin; }
drawGraphic(vLin, iLin, iCol);
```

```
delay(1000); } 
else if (analogRead(A7)<250) { 
drawGroundText(); 
lMilliSeconds=millis()-1000; 
textMode = true; }else if (analogRead(A7)>750) { 
if (vLin < 3) ++vLin;
else vLin = 1;drawGraphic(vLin, iLin, iCol);
delay(1000); } } }
```
# Apêndice II - Material Complementar

Neste apêndice apresenta-se a forma metodológica utilizada como base para a estruturação da aplicação e análise deste produto educacional, que foram a teoria de aprendizagem significativa proposta por David Ausubel, em 1968. Embora já se tenha passado 50 anos em relação a aplicação deste PE, essa teoria é bem atual quanto ao seu uso no processo ensino-aprendizagem. O outro é a Teoria da Educação de Novak, baseada em mapas conceituais, essa deve ter desde o seu início uns 30 anos de sua publicação. Ainda em outra seção apresenta-se como confeccionar mapas conceituais utilizando a tecnologia, ou seja, por meio de um software que facilita a sua elaboração, que é o *Cmap Tools*.

#### **II -1 Teoria da Aprendizagem Significativa de Ausubel**

 A aprendizagem significativa é uma teoria cognitivista em que uma nova informação relaciona-se com o que o indivíduo já sabe, e que Ausubel chamou de "subsunçor". A aprendizagem significativa ocorre quando a nova informação tem um processo de "ancoragem" dando significado entre os conhecimentos prévios e a nova informação.

> É importante reiterar que a aprendizagem significativa se caracteriza pela interação entre conhecimentos prévios e conhecimentos novos, e que essa interação é não-literal e nãoarbitrária. Nesse processo, os novos conhecimentos adquirem significado para o sujeito e os conhecimentos prévios adquirem novos significados ou maior estabilidade cognitiva. (MOREIRA, 2010, p. 2)

Oposto a aprendizagem significativa temos a aprendizagem mecânica que é muito comum no meio escolar, pois a nova informação não está relacionada com o que o aluno já sabe. Essa nova informação não tem significado e acontece uma "decora" e com o passar do tempo, ela é esquecida pelo indivíduo. As avaliações tradicionais contribuem para a aprendizagem mecânica e memorística.

Na Figura II.1 é apresentado um mapa conceitual, confeccionado pelo professor Marcos Antônio Moreira (MOREIRA, 2013), que hierarquiza as características da aprendizagem mecânica e da significativa.

**Figura II.1** - Mapa conceitual com características das aprendizagens mecânicas e significativas.

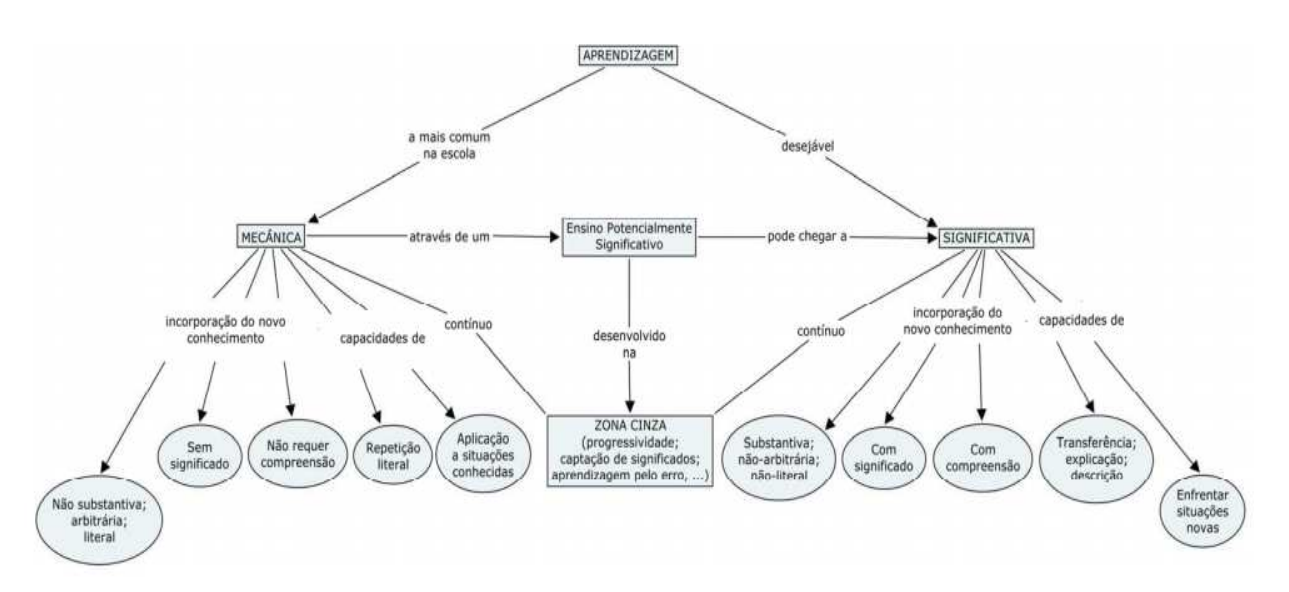

**Fonte**: Moreira 2013

A ocorrência da aprendizagem significativa depende de duas condições importantes, a primeira é que o material a ser trabalhado com os alunos seja potencialmente significativo com significado lógico e assim implicam em novos conhecimentos para serem relacionados com os subsunçores existentes. A segunda condição é a predisposição para aprender que é a maneira de como o aluno vai relacionar, dar significado a partir do material potencialmente significativo com sua estrutura cognitiva. Se o aluno tiver apenas a disposição para memorizar, a aprendizagem será mecânica e não significativa.

Na Figura II.2 é apresentado um mapa conceitual com tema central "Aprendizagem Significativa" de Ausubel.

 Para a sua leitura, observar o sentido das setas de ligação e os termos que os conectam.

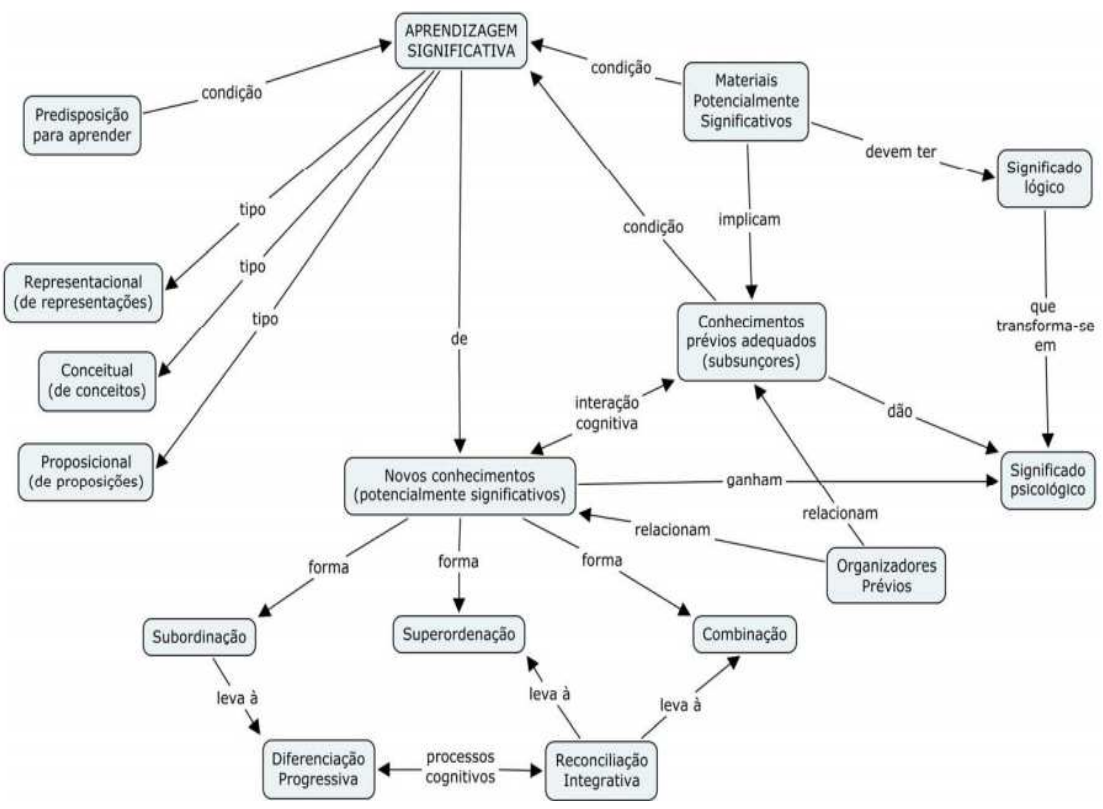

**Figura II.2** - Um mapa conceitual para a aprendizagem significativa de Ausubel.

**Fonte**: Moreira 2013

#### **II.2 - Teoria da Educação de Novak**

 Essa teoria é centrada no humanismo e não somente focada no cognitivismo de Ausubel, sendo uma teoria mais ampla. O humanismo é uma corrente psicológica na qual a ênfase está na pessoa como um todo, pensamentos, sentimentos e ações integrados. Os seres humanos fazem três coisas: pensam, sentem e atuam (fazem). A interação professor-aluno é importante, mas não garante a aprendizagem significativa. Qualquer evento educativo é uma ação para trocar significados (pensar) e sentimentos entre o professor e aluno.

A visão de Novak é que a aprendizagem significativa subjaz à integração positiva construtiva de pensamentos, sentimentos e ações que leva ao engrandecimento (*empowerment*) humano (MOREIRA, 2013).

O conjunto de experiências (cognitivas, afetivas e psicomotoras) facilita a aprendizagem significativa, com experiências afetivas positivas. Quando o aprendiz sente que está aprendendo um novo conhecimento, acontece o engrandecimento humano com a predisposição em aprender (entre pensamentos, sentimentos e ações). Mas quando o aluno não percebe o aprendizado de um novo conhecimento, a experiência afetiva é negativa, dificultando a aprendizagem significativa.

Isso mostra a importância do material potencialmente significativo no evento educativo com a troca de significados e também a troca de sentimentos, e essa predisposição do aluno para aprender está intimamente relacionada com a experiência afetiva que teve no evento.

> A perspectiva de Novak é que quando a aprendizagem é significativa o aprendiz cresce, tem uma sensação boa e se predispõe a novas aprendizagens na área. Mas o corolário disso é que quando a aprendizagem é sempre mecânica o sujeito acaba por desenvolver uma atitude de recusa à matéria de ensino e não se predispõe à aprendizagem significativa. Muito do que se passa nas situações de ensino e aprendizagem ocorre entre esses dois extremos. A visão de Novak é importante por que a predisposição para aprendizagem é umas das condições da aprendizagem significativa e certamente tem a ver com a integração de pensamentos, sentimentos e ações. (MOREIRA, 2006, p. 4)

A proposta de Schwab (1973) para a educação estabelecia que fenômeno educativo inclui direta ou indiretamente quatro elementos, que ele chamou de lugares comuns, o aprendiz (aprendizagem), o professor (ensino), matéria de ensino (currículo) e matriz social (meio, contexto). Novak utilizou essa teoria e ampliou, pois, como qualquer evento educativo depende de uma avaliação, a esses quatro elementos, acrescentou-a. Fez também algumas mudanças como o termo conhecimento em vez de matéria e elemento em vez de lugar comum. Portanto, os cinco elementos de Novak são: aprendiz, professor, conhecimento, contexto e avaliação. E estão integrados na aprendizagem significativa.

Na Figura II.3 temos um mapa conceitual com o tema central "Aprendizagem Significativa" na visão humanista de Novak.

**Figura II.3 –** Mapa conceitual da TAS na visão humanista de Novak.

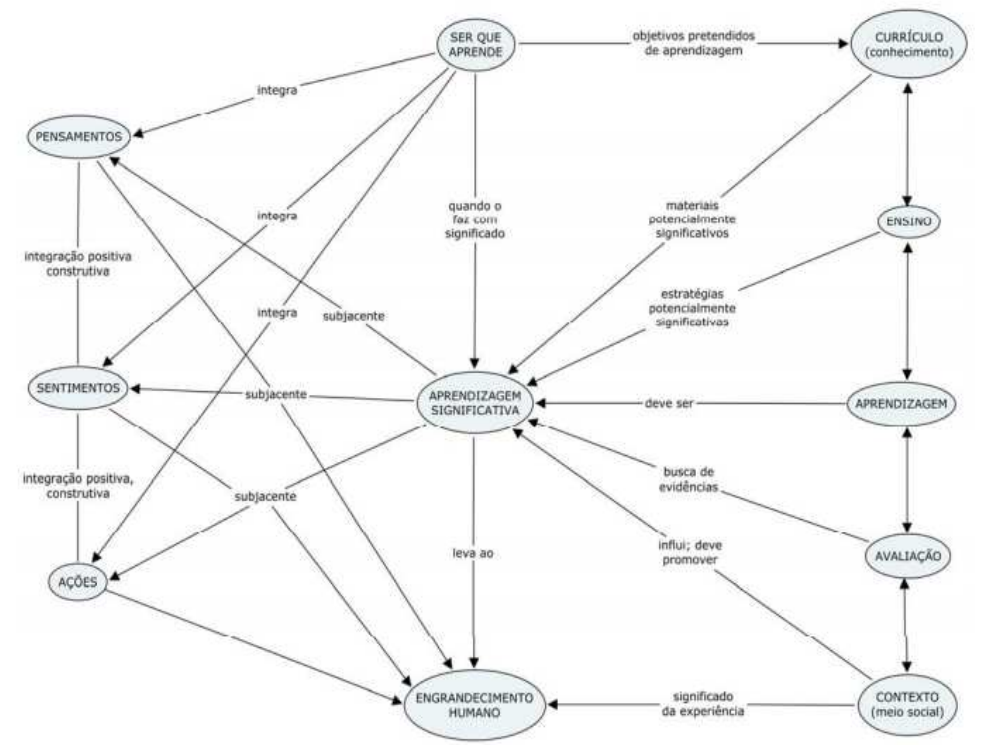

**Fonte:** Moreira, 2013

Assim, os Mapas Conceituais são estruturas esquemáticas que representam conjuntos de conceitos dispostos em uma estrutura hierárquica, com palavras e/ou frases de ligação entre os conceitos, de modo a apresentar mais claramente a exposição do conhecimento.

Como se pode observar por meio da Figura II.3 um mapa conceitual é uma técnica desenvolvida por Joseph Novak e seus colaboradores na Universidade de Cornell, nos Estados Unidos, baseada na teoria da aprendizagem significativa proposto por David Ausubel. Ela relaciona conceitos de um determinado tema, representando graficamente a inter-relação com outros conhecimentos. Nesse processo ativo, o aluno organiza mentalmente o conteúdo, relacionando conceitos (subsunçores), buscando uma aprendizagem significativa. Os mapas conceituais podem ser definidos como:

> [...] ferramentas gráficas para a organização e representação do conhecimento. Eles incluem conceito, geralmente dentro de círculos ou quadros de alguma espécie, e relações entre conceitos, que são

indicadas por linhas que os interligam. As palavras sobre essas linhas que são palavras ou frases de ligação especificam os relacionamentos entre dois conceitos. (NOVAK; CANÃS, 2010, p. 10)

Vale ressaltar que Ausubel nunca falou de mapas conceituais em sua teoria e essa é uma contribuição de Novak na teoria da aprendizagem significativa (TAS). A saber, Novak foi aluno de Pós-graduação de Ausubel, o que faz sentido a sua contribuição ter sido na TAS.

O uso de mapas conceituais potencializa a aprendizagem significativa, deixa de lado o "dar matéria" mostrar um "mapa pronto" que se enquadram na aprendizagem mecânica. Os alunos por meio dos mapas conceituais passam a enxergar os conceitos de maneira menos repetitiva e mais de maneira hierarquizada, relacionada por meio dos conhecimentos prévios relevantes e a predisposição a aprender do estudante.

No presente trabalho foi escolhido o *software* IHMC Cmap Tools, disponível no endereço eletrônico: https://cmap.ihmc.us/ , para construir os mapas conceituais com os alunos. O uso desta ferramenta tecnológica facilita a confecção dos mapas, permitindo mudanças e atualizações durante o processo de construção dos mapas. Ela permite construir e organizar os mapas a partir de caixas de diálogos e linhas com frases de ligações entre os conceitos. Um tutorial básico será apresentado na próxima seção.

#### **II.3 – Tutorial para uso do CMap Tools**

Para confeccionar os mapas conceituais, primeiramente, foi apresentado um tutorial básico para os alunos terem uma noção básica de como trabalhar com o programa. Na sequência apresentamos o tutorial.

Acessar no navegador <https://cmap.ihmc.us/cmaptools/cmaptoolsdownload/> abrirá a página da Figura III.4, importante ressaltar que precisa preencher informações básicas, posteriormente escolherá a versão mais adequada para seu computador. Alunos ficam em dúvida se o *software* é pago, IHMC dá opções de doações, mas a ferramenta oferecida é gratuita.

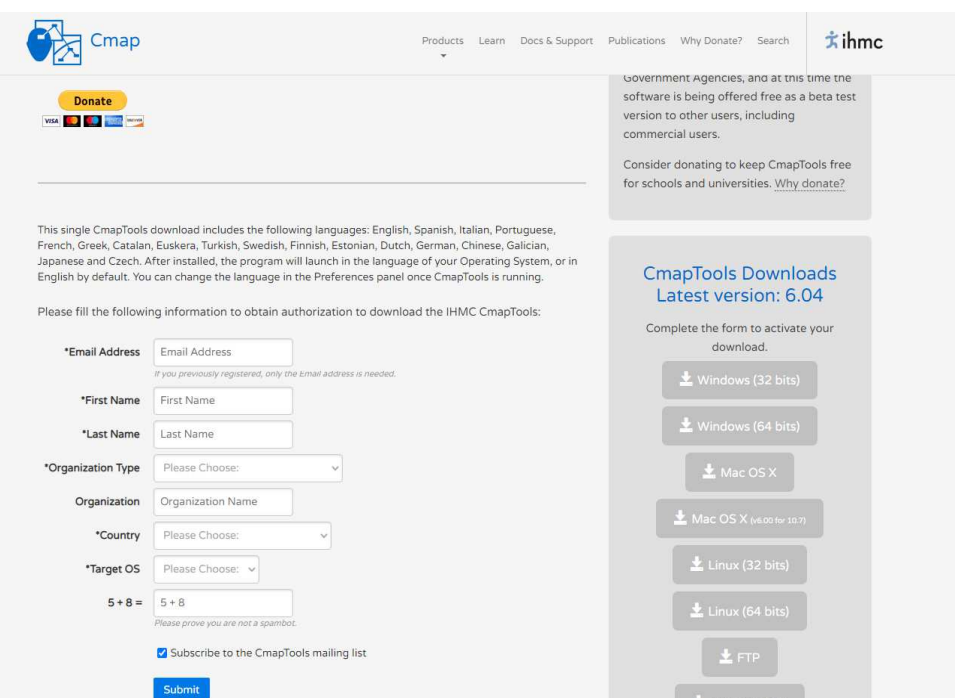

#### **Figura II.4** - Imagem da Tela de Download do Cmap Tools.

**Fonte**: https://cmap.ihmc.us/cmaptools/cmaptools-download/

No caso dos colégios públicos do Estado do Paraná, o *software Cmap Tools* já está previamente instalado pela SEED nos computadores do laboratório de informática. Isso facilita em mostrar o tutorial básico para os alunos em como confeccionar os mapas conceituais por meio das ferramentas disponíveis. Caso necessário os alunos precisarem instalar em seu computador pessoal, a partir da Figura II.5 auxilia como fazer o *download*.

Ao abrir o programa, abrirá a tela inicial (Figura II.5).

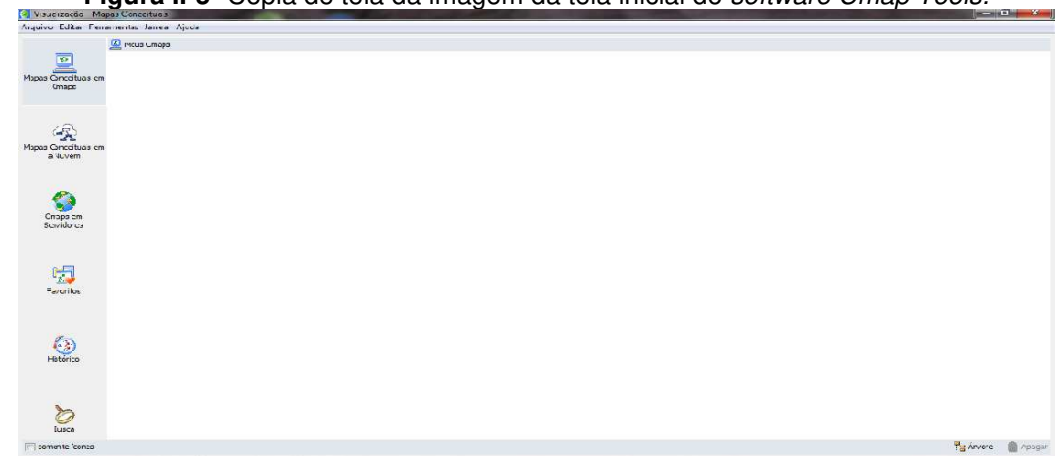

**Figura II-5-** Cópia de tela da imagem da tela inicial do software Cmap Tools.

**Fonte**: arquivo do autor.

Para abrir um novo arquivo (Figura II-6), vá a arquivo, *Cmap Tools.*

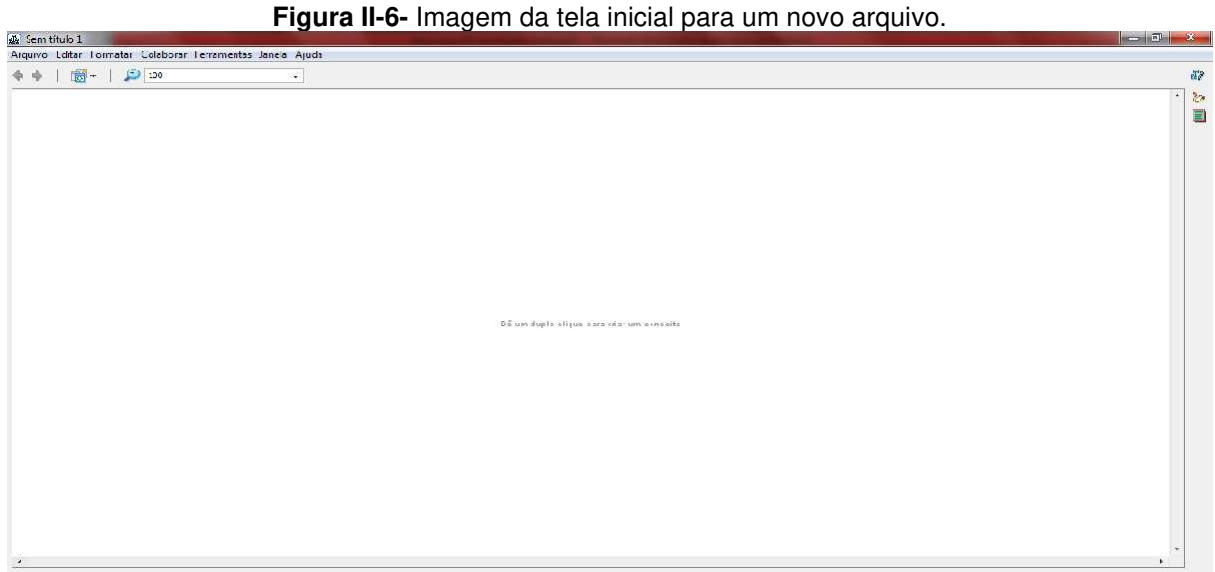

**Fonte**: arquivo do autor.

Clique em formatar (Figura II.7), estilo e terá a barra de estilos na tela.

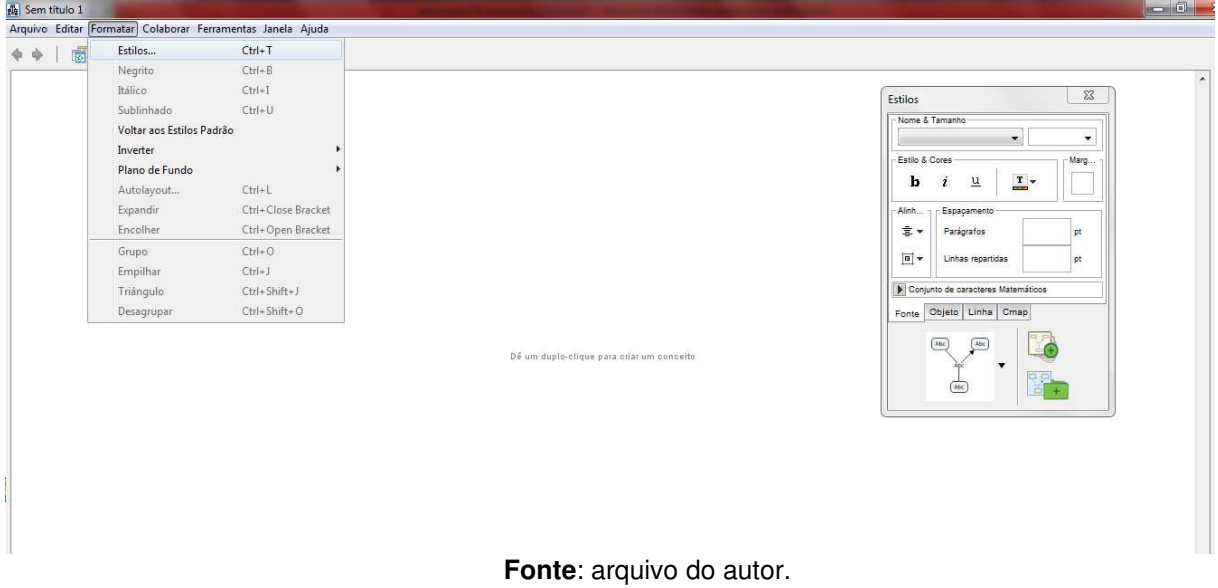

**Figura II.7-** Cópia de tela da imagem de formatação e a barra dos estilos.

Na aba objeto (Figura II-8) poderá formatar cor, sombra e o formato da caixa de diálogo.

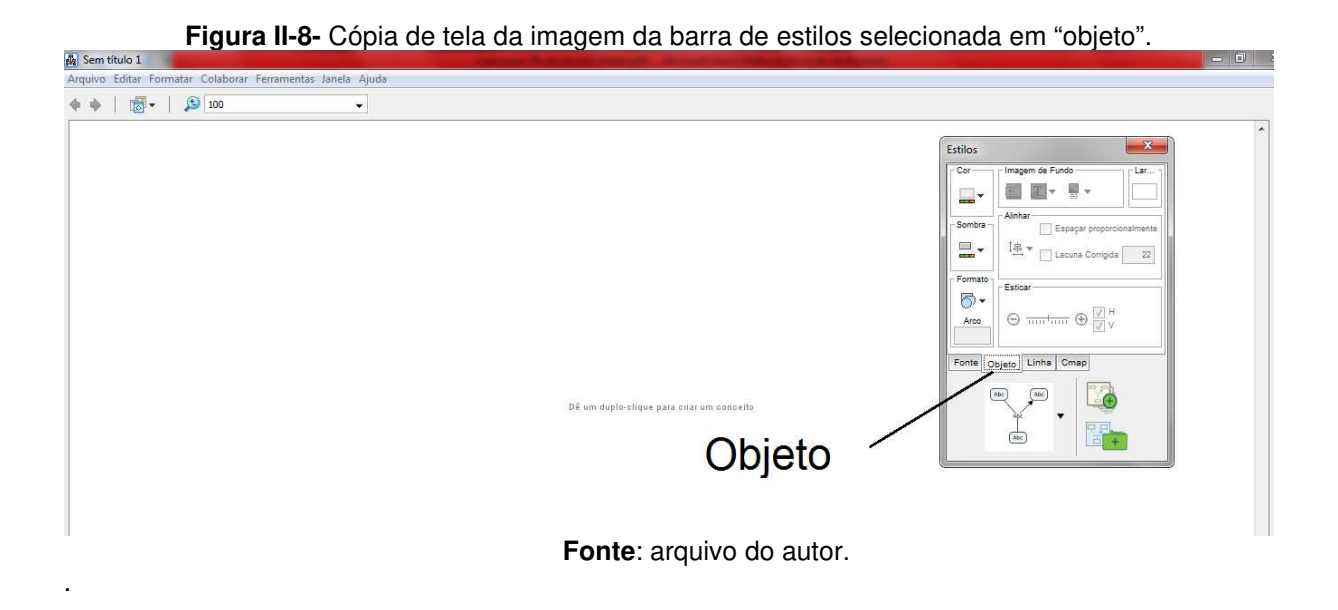

Com um duplo clique na tela (Figura II-9), aparecerá a caixa de diálogo e na barra de estilos selecione a aba linha.

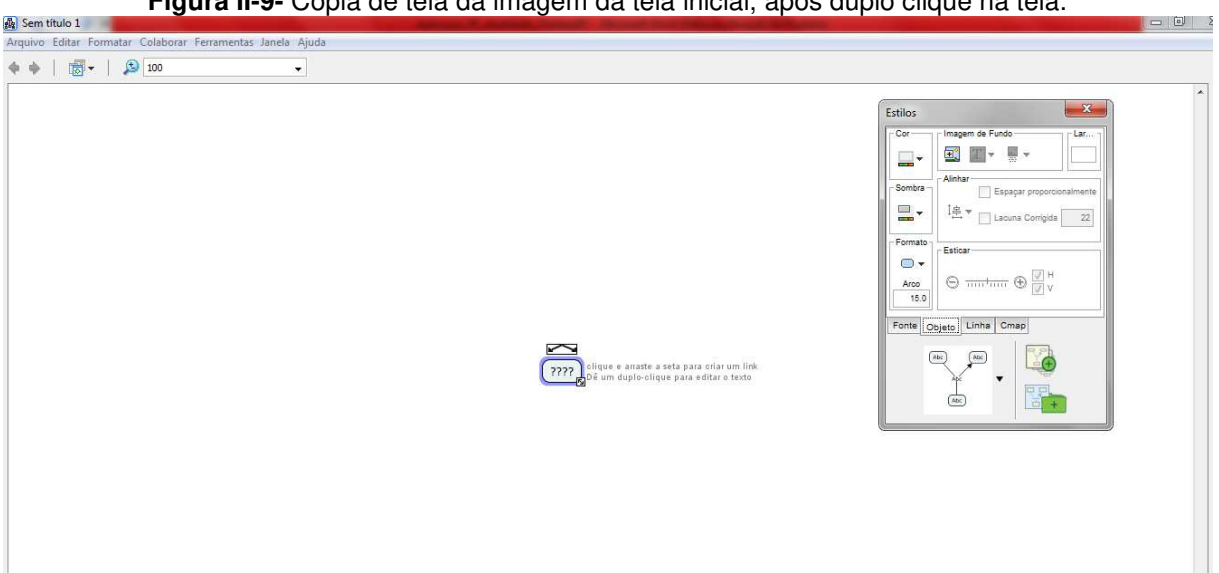

**Figura II-9-** Cópia de tela da imagem da tela inicial, após duplo clique na tela.

**Fonte**: arquivo do autor.

Clique na dupla seta mostrada acima da pequena caixa com interrogação da Figura II. 9 com o botão esquerdo do mouse e arraste para formar outra caixa de diálogo (Figura II.10). Observe que aparece uma pequena caixa no meio da seta que é para escrever o termo de ligação, normalmente uma preposição.

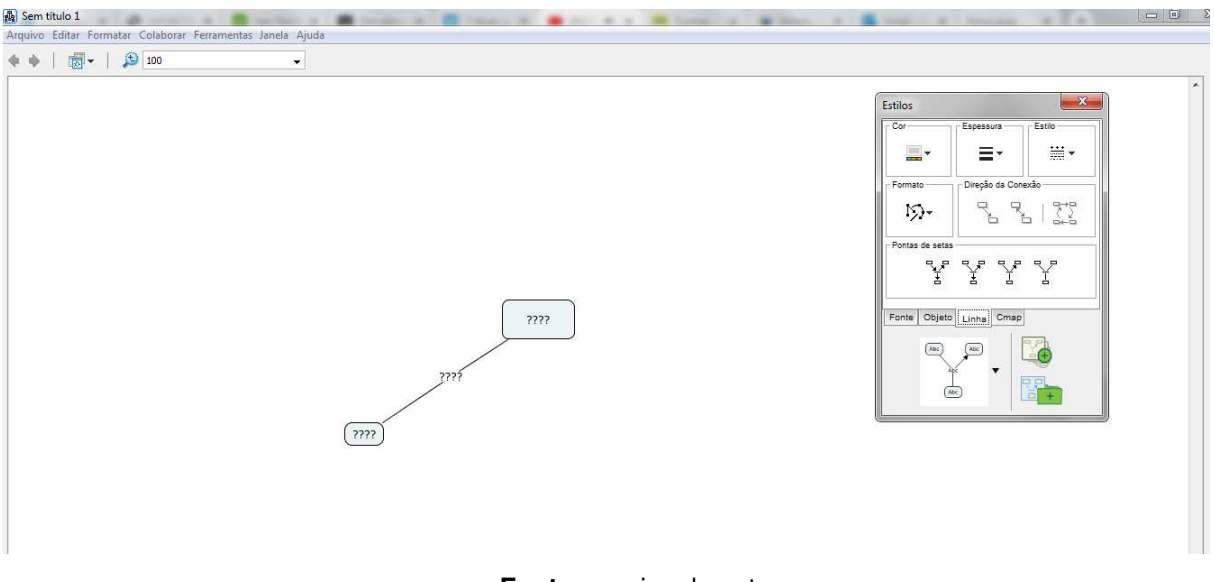

**Figura II.10**- Cópia de tela, para inclusão da seta, o termo de ligação e a próxima caixa.

**Fonte**: arquivo do autor.

Com o mouse pressionado no botão esquerdo, selecione a área das caixas de diálogo (Figura II.11).

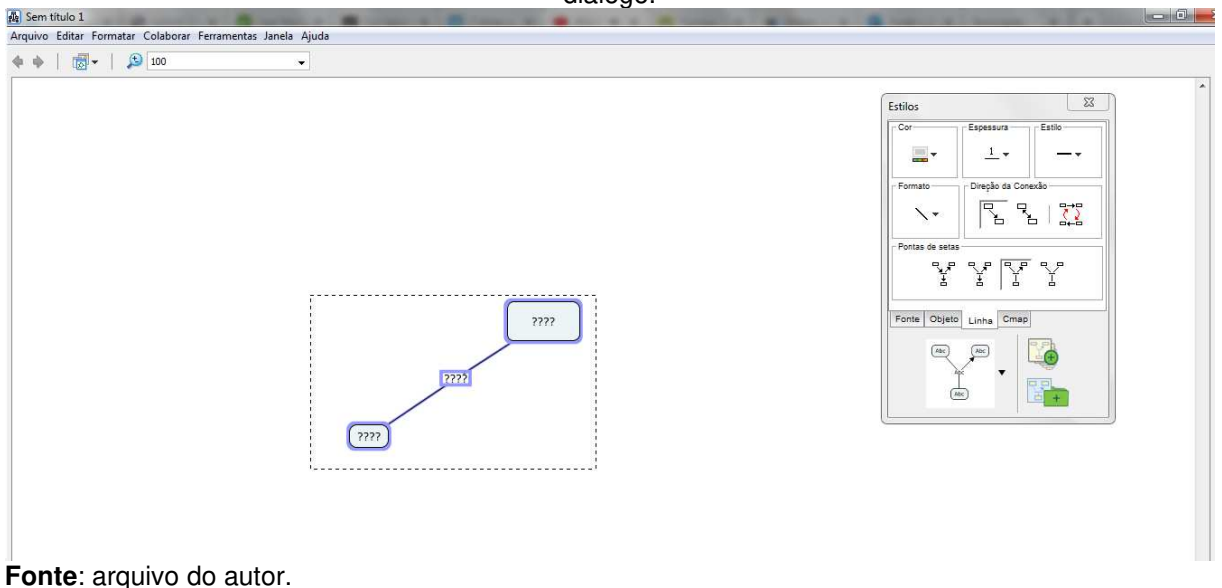

**Figura II.11**- Cópia de tela indicando como fica apresentada a tela após selecionar as caixas de diálogo.

Selecione o segundo item da aba linha (Figura II.12) para ter setas ligadas às linhas.

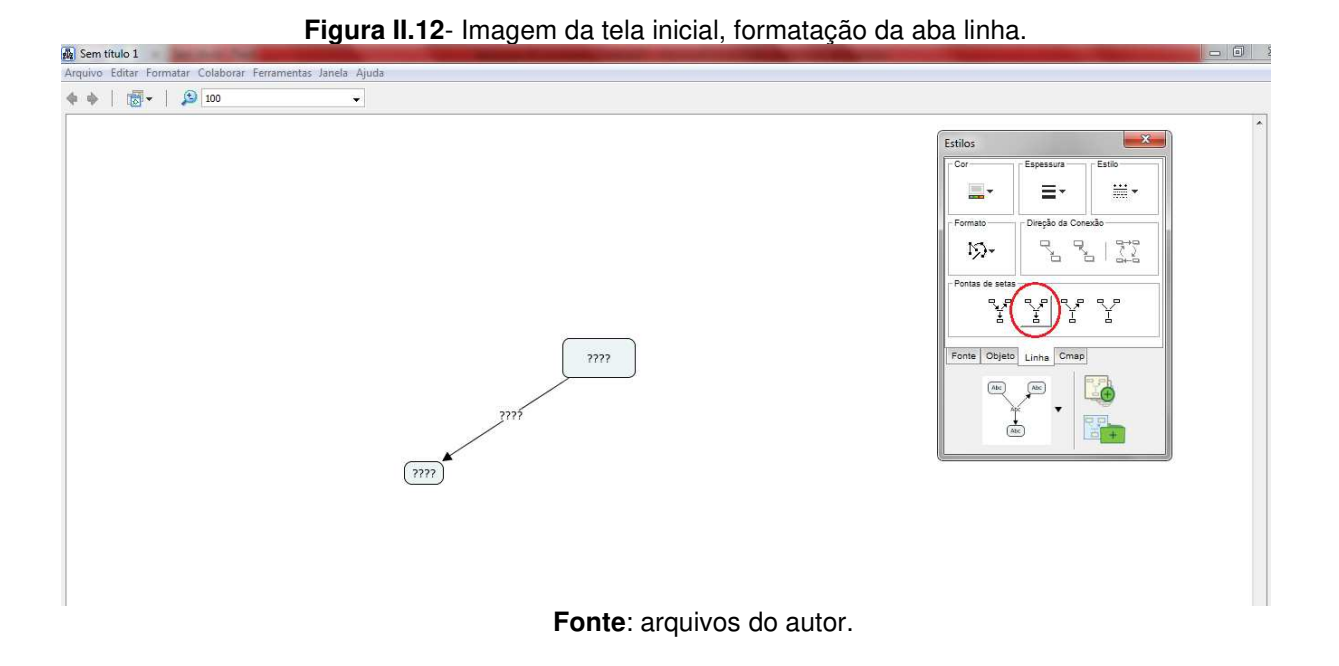

Após isso, poderá criar novas caixas de diálogos (Figura II.13), como desejar.

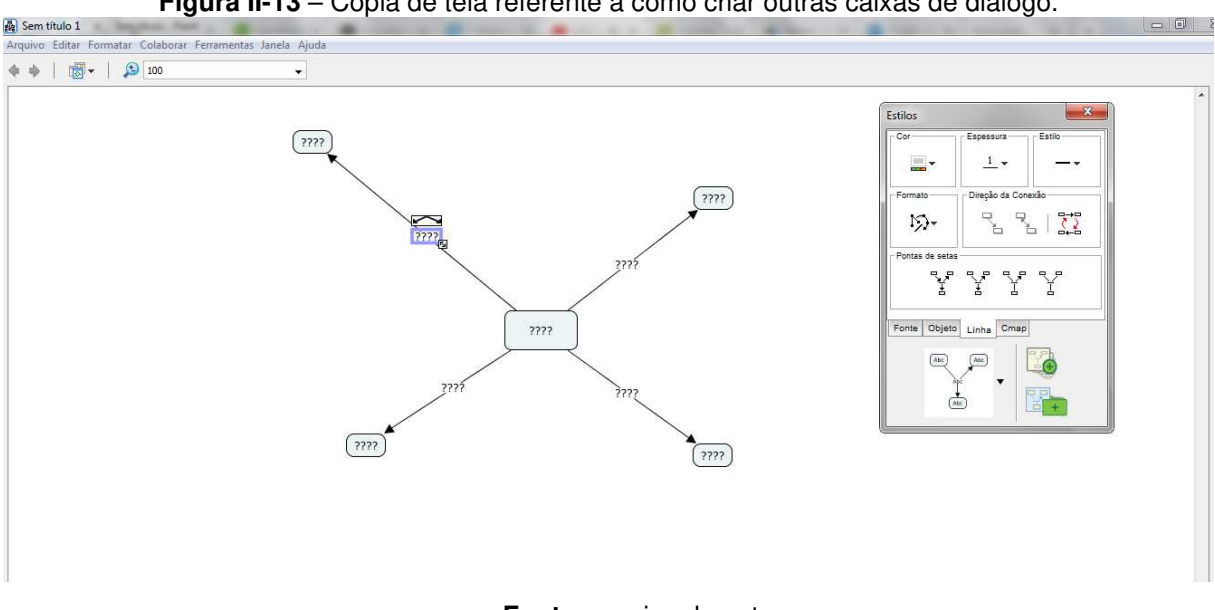

**Figura II-13** – Cópia de tela referente a como criar outras caixas de diálogo.

**Fonte**: arquivo do autor.

Nas interrogações (Figura II.14) preencha com as palavras para seu mapa.

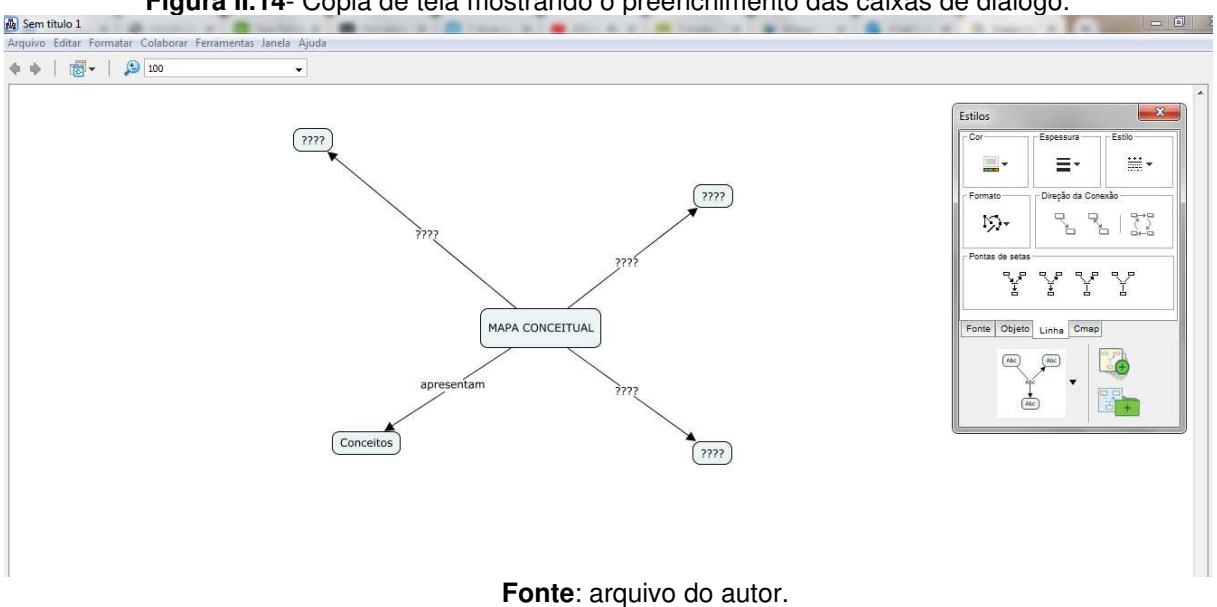

**Figura II.14**- Cópia de tela mostrando o preenchimento das caixas de diálogo.

Na aba Cmap (Figura II.15), pode formatar a cor da tela de fundo.

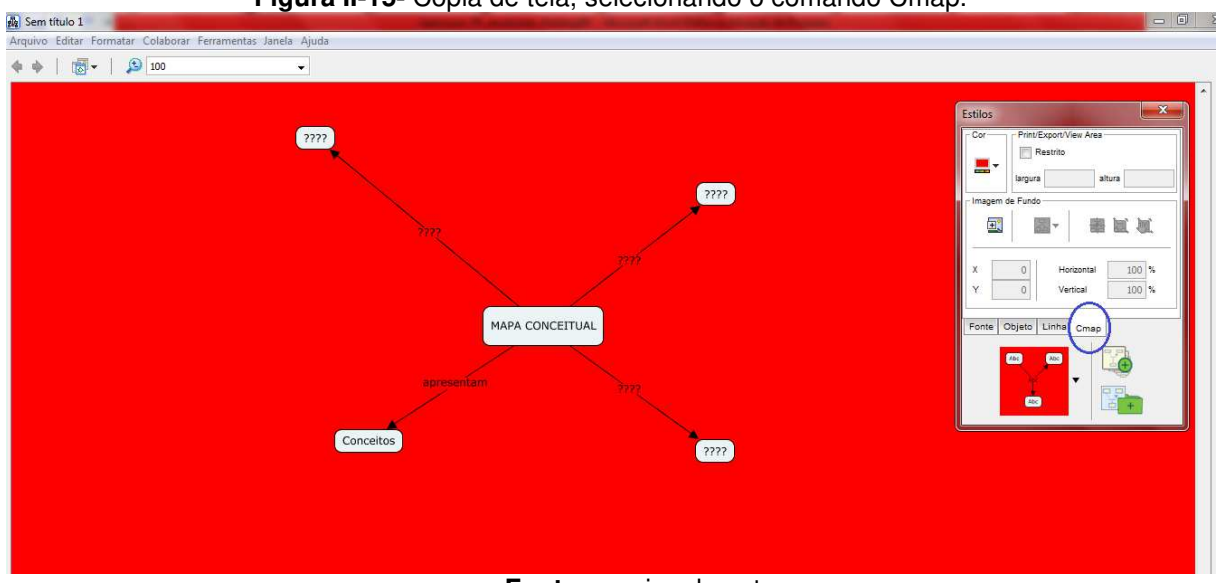

**Figura II-15-** Cópia de tela, selecionando o comando Cmap.

**Fonte**: arquivo do autor.

Na aba objeto (Figura II.16) pode determinar a cor da caixa de diálogo e a sua forma.

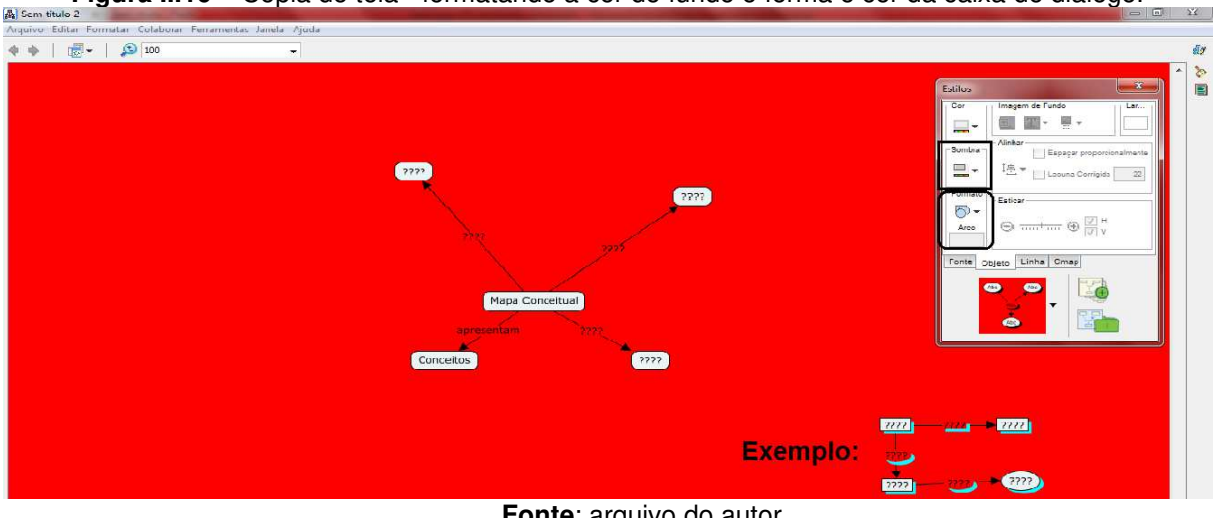

**Figura II.16** – Cópia de tela - formatando a cor de fundo e forma e cor da caixa de diálogo.

**Fonte**: arquivo do autor.

Para salvar o mapa conceitual (Figura II.17), vá em arquivos e depois salvar o mapa conceitual, ficará salvo no próprio programa, quando abrir o Cmap estará salvo.

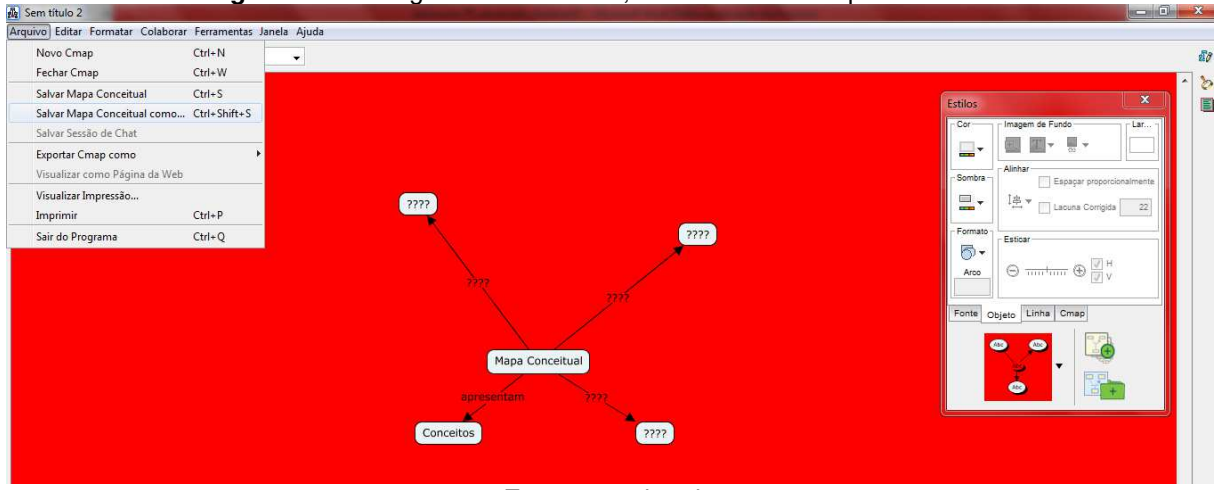

**Figura II-17**- Imagem da tela inicial, como salvar o mapa conceitual.

**Fonte**: arquivo do autor.

Para exportar como figura ou pdf (Figura II.18), em arquivos selecione, salvar Mapa Conceitual como e escolher das opções disponíveis.
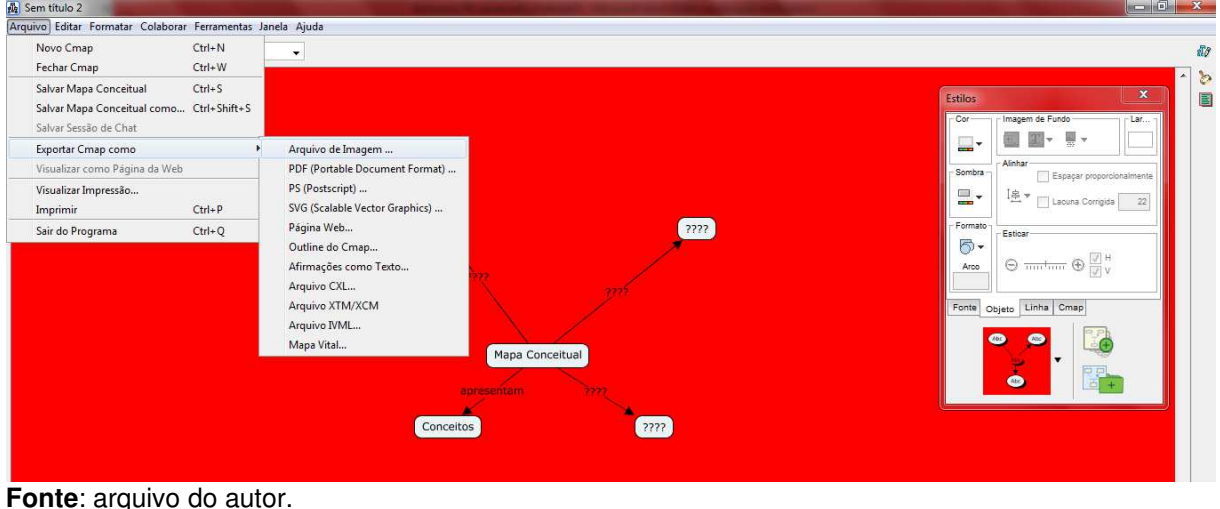

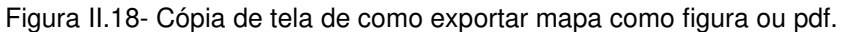

**Referências** 

**Cmap Tools** ; http://cmap.ihmc.us. Acessado 07/10/2019.

MATOS, A. (2022), **EXPLORANDO GRÁFICOS: CORRENTE X TENSÃO - UMA APLICAÇÃO DE TDICs NO ENSINO MÉDIO,** Dissertação de Mestrado, Programa de Pós-Graduação do Mestrado Nacional Profissional em Ensino de Física – Departamento de Física – Universidade Estadual de Maringá. **Será publicado** em: < http://www.dfi.uem.br/dfimestrado/?q=node/57>.

MOREIRA, M.A. (2006). **APRENDIZAGEM SIGNIFICATIVA: da visão clássica à visão crítica**. Madrid.

MOREIRA, M.A. (2010). **O Que é Afinal Aprendizagem Significativa?** Cuiabá: UFMT.

MOREIRA, M.A. (2013). **Aprendizagem Significativa em Mapas Conceituais**. Brasília: Editora da UnB. 130p.

NOVAK, D. N; CANÃS, A. J. A **Teoria subjacente aos mapas conceituais e como elaborá-los e usá-los.** In: Práxis Educativa. Ponta Grossa, v. 5, n.1, p.9-29, jan-jun. 2010. Disponível em:

<https://revistas2.uepg.br/index.php/praxiseducativa/article/view/1298/944>. Acesso

em: 24/01/2022

SCHWAB, J. (1973). **The practical 3: translation into curriculum**. School Review, 81(4): 501-522.